l

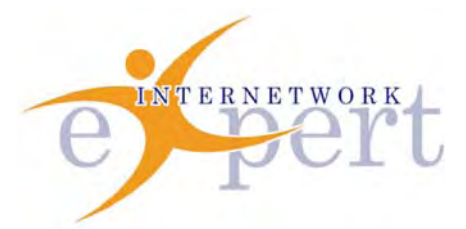

# IEWB-RS Technology Labs QoS

 **Brian Dennis, CCIE # 2210 (R&S / ISP Dial / Security / Service Provider) Brian McGahan, CCIE# 8583 (R&S / Service Provider)**

 **y** 

Copyright © 2003 - 2007 Internetwork Expert, Inc. All rights reserved.

The following publication*, CCIE Routing and Switching Lab Workbook*, was developed by Internetwork Expert, Inc. All rights reserved. No part of this publication may be reproduced or distributed in any form or by any means without the prior written permission of Internetwork Expert, Inc.

Cisco®, Cisco® Systems, CCIE, and Cisco Certified Internetwork Expert, are registered trademarks of Cisco® Systems, Inc. and/or its affiliates in the U.S. and certain countries. All other products and company names are the trademarks, registered trademarks, and service marks of the respective owners. Throughout this manual, Internetwork Expert, Inc. has used its best efforts to distinguish proprietary trademarks from descriptive names by following the capitalization styles used by the manufacturer.

#### *Disclaimer*

The following publication*, CCIE Routing and Switching Lab Workbook*, is designed to assist candidates in the preparation for Cisco Systems' CCIE Routing & Switching Lab exam. While every effort has been made to ensure that all material is as complete and accurate as possible, the enclosed material is presented on an "as is" basis. Neither the authors nor Internetwork Expert, Inc. assume any liability or responsibility to any person or entity with respect to loss or damages incurred from the information contained in this workbook.

This workbook was developed by Internetwork Expert, Inc. and is an original work of the aforementioned authors. Any similarities between material presented in this<br>workbook and actual CCIE™ lab material is completely coincidental.

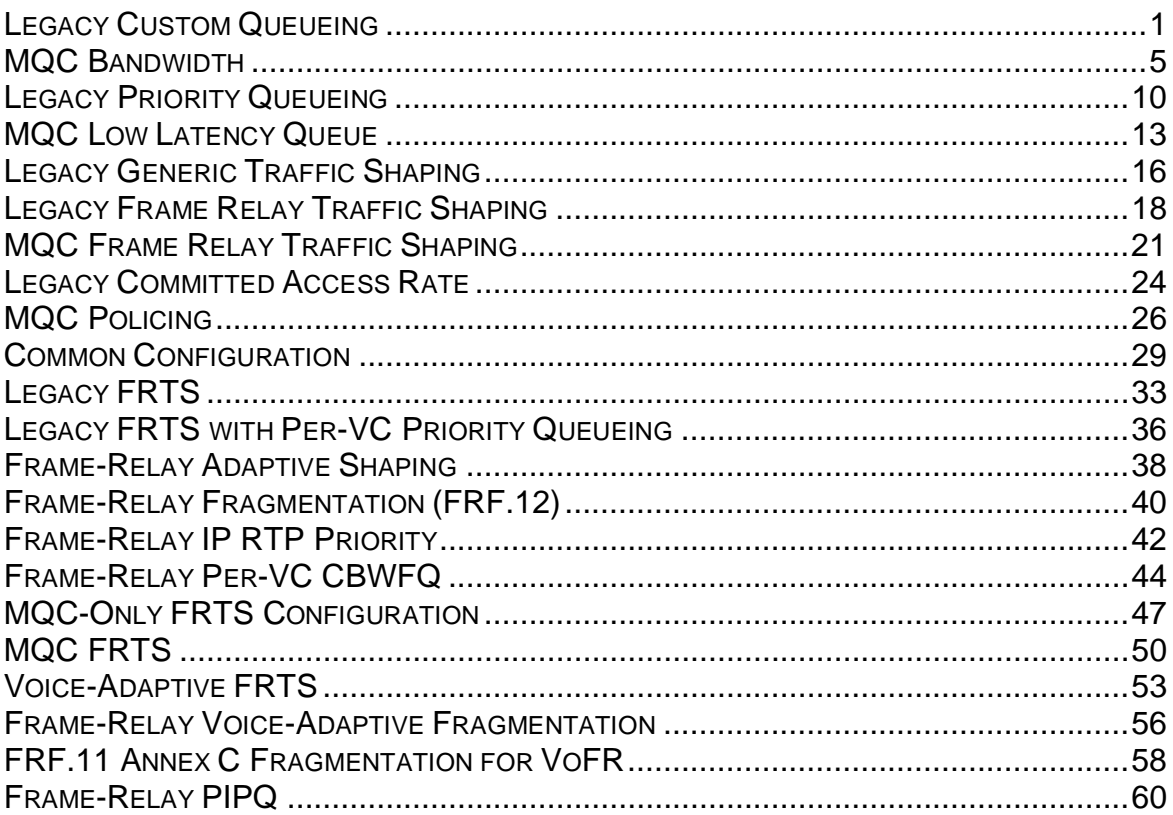

#### **Legacy Custom Queueing**

**Objective:** Configure custom queueing on R1 so that traffic leaving its Ethernet interface is guaranteed the following amount of bandwidth

- HTTP 50%
- SMTP 20%
- NNTP 10%
- Other 20%

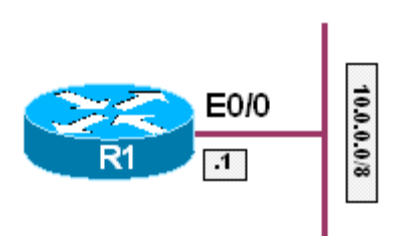

#### **Directions**

- Configure R1's Ethernet interface with the IP address 10.0.0.1/8
- Create custom queue list 1
- Assign HTTP traffic to be in queue 1
- Assign SMTP traffic to be in queue 2
- Assign NNTP traffic to be in queue 3
- Assign all other traffic to be in queue 4
- Allocate the byte counts for queues 1, 2, 3 and 4 in a ratio of 5:2:1:2
- Apply the custom queue list to the Ethernet interface

#### **Ask Yourself**

- What is the legacy custom queue used to accomplish?
- How do I define what traffic is matched by the individual queues?
- How do I assign a byte count to these queues?
- Does it matter what specific byte count should I use?
- How do I apply the list to the interface?
- What direction is the list applied in?

#### **Step-by-Step Configuration**

#### **1. Configure the IP address on the Ethernet interface of R1**

```
R1#conf t
Enter configuration commands, one per line. End with CNTL/Z. 
R1(config)#interface ethernet0/0
R1(config-if)#ip address 10.0.0.1 255.0.0.0
```
#### **2. Create the custom queue list and assign the protocol definitions**

```
R1(config-if)#queue-list 1 protocol ip 1 tcp www 
R1(config)#queue-list 1 protocol ip 2 tcp smtp
R1(config)#queue-list 1 protocol ip 3 tcp nntp
R1(config)#
```
#### **3. Assign the default queue**

```
R1(config)#queue-list 1 default 4
R1(config)#
```
**4. Assign the byte-counts in a ratio of 5:2:1:2** 

```
R1(config)#queue-list 1 queue 1 byte-count 5000
R1(config)#queue-list 1 queue 2 byte-count 2000 
R1(config)#queue-list 1 queue 3 byte-count 1000
R1(config)#queue-list 1 queue 4 byte-count 2000
```
#### **5. Apply the queue-list**

```
R1(config)#interface ethernet0/0
R1(config-if)#custom-queue-list 1
R1(config-if)#no shut
R1(config-if)#end
R1#
```
#### **Final Configuration**

```
R1: 
interface Ethernet0/0 
 ip address 10.0.0.1 255.0.0.0 
 custom-queue-list 1 
! 
queue-list 1 protocol ip 1 tcp www 
queue-list 1 protocol ip 2 tcp smtp 
queue-list 1 protocol ip 3 tcp nntp 
queue-list 1 default 4 
queue-list 1 queue 1 byte-count 5000 
queue-list 1 queue 2 byte-count 2000 
queue-list 1 queue 3 byte-count 1000 
queue-list 1 queue 4 byte-count 2000
```
#### **Verification**

```
R1#show queueing custom
Current custom queue configuration:
```

```
List Queue Args 
     1 4 default 
1 1 protocol ip tcp port www
1 2 protocol ip tcp port smtp
1 3 protocol ip tcp port nntp
1 1 byte-count 5000 
1 2 byte-count 2000 
1 3 byte-count 1000 
1 4 byte-count 2000 
R1#show interface ethernet0/0
Ethernet0/0 is up, line protocol is up 
  Hardware is AmdP2, address is 0030.1969.81a0 (bia 0030.1969.81a0) 
  Internet address is 10.0.0.1/8 
  MTU 1500 bytes, BW 10000 Kbit, DLY 1000 usec, 
     reliability 255/255, txload 1/255, rxload 1/255 
  Encapsulation ARPA, loopback not set 
  Keepalive set (10 sec) 
  ARP type: ARPA, ARP Timeout 04:00:00 
  Last input 00:00:00, output 00:00:00, output hang never 
  Last clearing of "show interface" counters 00:01:57 
   Input queue: 0/75/0/0 (size/max/drops/flushes); Total output drops: 0 
   Queueing strategy: custom-list 1 
   Output queues: (queue #: size/max/drops) 
     0: 0/20/0 1: 0/20/0 2: 0/20/0 3: 0/20/0 4: 0/20/0 
     5: 0/20/0 6: 0/20/0 7: 0/20/0 8: 0/20/0 9: 0/20/0 
     10: 0/20/0 11: 0/20/0 12: 0/20/0 13: 0/20/0 14: 0/20/0 
     15: 0/20/0 16: 0/20/0 
<output omitted>
```
#### **Breakdown**

The legacy custom queue is used to create a bandwidth reservation in the output queue of an interface. In order to classify traffic, the first step in configuring the custom queue is to define what traffic belongs to which queue. In the above example this is accomplished by issuing the queue-list 1 protocol command, followed by the protocol stack, the queue number, and the protocol type within the stack. Once the queues are defined, the amount of bandwidth a certain queue is reserved the determined through a relative byte-count ratio. For example, if there are three queues in a custom queue, each with a byte count of 1500 bytes, each queue would be guaranteed bandwidth in a ratio of 1:1:1, or 33% of the total output queue. In the above example, the ratios are based on a total value of 10,000 bytes, with the queues being assigned bandwidth in the ratio of 5:2:1:2, which results in 5000/10000, 2000/10000, 1000/10000, and 2000/10000. The specific total value that is chosen is fairly arbitrary, as the queuing algorithm can go into debt from future intervals if excess bytes are needed to transmit a packet. However, over a long term average, the desired ratio will be achieved.

With the custom queue it is important to note that the behavior of the queuing mechanism only becomes evident once the output queue is congested. For example, suppose that we have three types of traffic, A, B, and C, that are all guaranteed 33% of the output queue. If there is traffic of type A and B waiting to

be sent, but no traffic of type C, type A and B are not limited to a maximum of 33%. Instead, classes A, B, and C are guaranteed a minimum of 33% in the case of congestion, but can use excess above that amount if it not utilized by another queue.

Note that when the list is applied to the interface there is no direction option. This is due to the fact that queuing is always outbound.

### **Recommended Reading**

Configuring Custom Queueing

### **MQC Bandwidth**

**Objective:** Configure the Modular Quality of Service on R1 so that traffic leaving its Ethernet interface is guaranteed the following amount of bandwidth

- HTTP 50%
- SMTP 20%
- NNTP 10%
- Other 20%

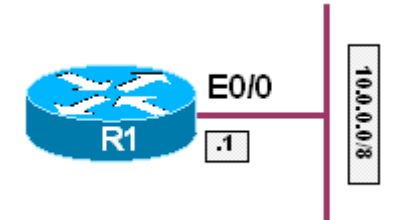

#### **Directions**

- Configure R1's Ethernet interface with the IP address 10.0.0.1/8
- Create a class-map named HTTP
- Assign HTTP traffic to this class
- Create a class-map named SMTP
- Assign SMTP traffic to this class
- Create a class-map named NNTP
- Assign NNTP traffic to this class
- Create a policy-map named QoS
- Configure class HTTP in this policy to reserve 50% of the output queue
- Configure class SMTP in this policy to reserve 20% of the output queue
- Configure class NNTP in this policy to reserve 10% of the output queue
- Configure the default class in this policy to reserve 20% of the output queue
- Increase the maximum amount of reservable bandwidth on the Ethernet interface to be 100% of the interface bandwidth
- Apply the policy QoS to the interface

#### **Ask Yourself**

- What are the three steps in configuring the MQC?
- Do I need to create access-lists to match the traffic or can I do it directly with NBAR?
- How do I match all other traffic besides HTTP, SMTP, and NNTP?
- What is the difference between a percentage reservation and a reservation in Kbps?
- How much bandwidth can be reserved on the interface by default?
- How do I change this value?
- How do I verify that the policy what applied?

#### **Final Configuration**

```
With NBAR 
R1: 
ip cef 
! 
class-map match-all NNTP 
   match protocol nntp 
 class-map match-all HTTP 
  match protocol http 
 class-map match-all SMTP 
   match protocol smtp 
! 
 policy-map QoS 
   class HTTP 
   bandwidth percent 50 
   class SMTP 
    bandwidth percent 20 
   class NNTP 
    bandwidth percent 10 
   class class-default 
    bandwidth percent 20 
! 
interface Ethernet0/0 
 ip address 10.0.0.1 255.0.0.0 
 max-reserved-bandwidth 100 
 service-policy output QoS 
Without NBAR 
R1: 
 class-map match-all NNTP 
  match access-group name NNTP 
  class-map match-all HTTP 
   match access-group name HTTP 
  class-map match-all SMTP 
   match access-group name SMTP 
! 
 policy-map QoS 
   class HTTP 
   bandwidth percent 50 
   class SMTP 
   bandwidth percent 20 
   class NNTP 
    bandwidth percent 10 
   class class-default 
    bandwidth percent 20 
! 
interface Ethernet0/0 
  ip address 10.0.0.1 255.0.0.0 
  max-reserved-bandwidth 100 
  service-policy output QoS 
!
```

```
ip access-list extended HTTP 
 permit tcp any any eq www 
 permit tcp any eq www any 
! 
ip access-list extended NNTP 
 permit tcp any any eq nntp 
 permit tcp any eq nntp any 
! 
ip access-list extended SMTP 
 permit tcp any any eq smtp 
 permit tcp any eq smtp any
```
#### **Verification**

```
Without NBAR 
R1#show policy-map interface ethernet0/0
 Ethernet0/0 
   Service-policy output: QoS 
     Class-map: HTTP (match-all) 
       0 packets, 0 bytes 
       5 minute offered rate 0 bps, drop rate 0 bps 
       Match: access-group name HTTP 
       Queueing 
         Output Queue: Conversation 265 
         Bandwidth 50 (%) 
         Bandwidth 5000 (kbps) Max Threshold 64 (packets) 
         (pkts matched/bytes matched) 0/0 
         (depth/total drops/no-buffer drops) 0/0/0 
     Class-map: SMTP (match-all) 
       0 packets, 0 bytes 
       5 minute offered rate 0 bps, drop rate 0 bps 
       Match: access-group name SMTP 
       Queueing 
         Output Queue: Conversation 266 
         Bandwidth 20 (%) 
         Bandwidth 2000 (kbps) Max Threshold 64 (packets) 
         (pkts matched/bytes matched) 0/0 
         (depth/total drops/no-buffer drops) 0/0/0 
     Class-map: NNTP (match-all) 
       0 packets, 0 bytes 
       5 minute offered rate 0 bps, drop rate 0 bps 
       Match: access-group name NNTP 
       Queueing 
         Output Queue: Conversation 267 
         Bandwidth 10 (%) 
         Bandwidth 1000 (kbps) Max Threshold 64 (packets) 
         (pkts matched/bytes matched) 0/0 
         (depth/total drops/no-buffer drops) 0/0/0 
     Class-map: class-default (match-any) 
       10 packets, 1208 bytes 
       5 minute offered rate 0 bps, drop rate 0 bps 
       Match: any 
       Queueing 
         Output Queue: Conversation 268
```

```
 Bandwidth 20 (%) 
         Bandwidth 2000 (kbps) Max Threshold 64 (packets) 
         (pkts matched/bytes matched) 2/728 
         (depth/total drops/no-buffer drops) 0/0/0 
R1#show queueing interface ethernet0/0 
Interface Ethernet0/0 queueing strategy: fair 
   Input queue: 0/75/0/0 (size/max/drops/flushes); Total output drops: 0 
   Queueing strategy: weighted fair 
   Output queue: 0/1000/64/0 (size/max total/threshold/drops) 
     Conversations 0/1/256 (active/max active/max total) 
      Reserved Conversations 4/4 (allocated/max allocated) 
      Available Bandwidth 0 kilobits/sec 
With NBAR 
R1#show policy-map interface ethernet0/0 | include (Class-map|Match)
     Class-map: HTTP (match-all) 
       Match: protocol http 
     Class-map: SMTP (match-all) 
       Match: protocol smtp 
     Class-map: NNTP (match-all) 
       Match: protocol nntp 
     Class-map: class-default (match-any) 
       Match: any
```
#### **Breakdown**

Like the legacy custom queue, the purpose of the bandwidth statement in the modular quality of service is to reserve bandwidth in the output queue. This queueing strategy only comes into effect when there is congestion in the output queue, as if the queue isn't full there isn't any reason to reserve bandwidth. The main differences between the legacy custom queue and the bandwidth statement in the MQC is that the bandwidth statement does its reservation either as a percentage of the interface bandwidth or as a value in kilobits per second, as opposed to a ratio. In addition to this, since it is part of the MQC, this type of bandwidth reservation can be combined with other QoS mechanisms in the same direction on the same interface.

The first step in configuring a bandwidth reservation with the MQC is to match the traffic in question. This is accomplished by configuring a class-map. The class map is used to match the class, or type, of traffic that the QoS policy applies to. In the above case, two variations of the configuration are seen. The first method uses Network Based Application Recognition (NBAR) to match the protocol in question. The second method uses extended access-lists to match TCP port numbers. There is no effective difference between these methods, however as we will see in later labs, NBAR has additional functionality to match higher layer information in the packet.

Once the class-maps are defined, the next step is to define the policy-map. The policy-map is used to apply the specific QoS policy to the traffic that was matched in the class-maps. Once the policy-map QoS is created, the previously

defined class-maps are referenced, and the bandwidth keyword is issued. This statement configures the reservation in the output queue, and can be configured as a percentage value or an absolute value in Kbps.

Lastly, the policy-map is applied to the interface with the service-policy output QoS keyword. In order to apply this, two additional statements are added, the max-reserved-bandwidth 100 command, and the ip cef command. The specific implications of these statements will be covered in the Advanced Technologies Labs series.

To verify the configuration, the show policy-map interface ethernet0/0 and the show queueing interface ethernet0/0 commands are issued. Note that the effective result of the configuration with and without NBAR is the same, simply the method of accomplishing the end-goal is different.

### **Recommended Reading**

Comparing the bandwidth and priority Commands of a QoS Service Policy

#### **Legacy Priority Queueing**

**Objective:** Configure legacy priority queueing on R1 so that traffic leaving its Ethernet interface is serviced in the following manner

- Telnet High Priority
- HTTP Medium Priority
- IP Normal Priority
- Other Low Priority

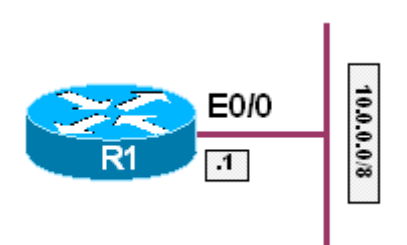

#### **Directions**

- Configure R1's Ethernet interface with the IP address 10.0.0.1/8
- Create priority list 1
- Assign telnet traffic to the high queue
- Assign web traffic to the medium queue
- Assign all other IP traffic to the normal queue
- Assign all other traffic to the default queue
- Apply the priority list to the Ethernet interface

#### **Ask Yourself**

- What is the difference between the custom queue and the priority queue?
- How do I define what traffic is serviced in what order?
- Do I need to assign a bandwidth value to the queues?
- How to I apply the configuration?
- What direction is the configuration applied in?

#### **Final Configuration**

```
R1: 
interface Ethernet0/0 
 ip address 10.0.0.1 255.0.0.0 
 priority-group 1 
! 
priority-list 1 protocol ip high tcp telnet 
priority-list 1 protocol ip medium tcp www 
priority-list 1 protocol ip normal 
priority-list 1 default low
```
#### **Verification**

```
R1#show queueing priority
Current DLCI priority queue configuration: 
Current priority queue configuration: 
List Queue Args 
1 low default 
1 high protocol ip tcp port telnet
1 medium protocol ip tcp port www<br>1 normal protocol ip
     1 normal protocol ip 
R1#show queueing interface ethernet0/0
Interface Ethernet0/0 queueing strategy: priority 
Output queue utilization (queue/count) 
        high/226 medium/0 normal/35 low/8 
R1#show interface ethernet0/0
Ethernet0/0 is up, line protocol is up 
  Hardware is AmdP2, address is 0030.1969.81a0 (bia 0030.1969.81a0) 
  Internet address is 10.0.0.1/8 
  MTU 1500 bytes, BW 10000 Kbit, DLY 1000 usec, 
     reliability 255/255, txload 1/255, rxload 1/255 
   Encapsulation ARPA, loopback not set 
  Keepalive set (10 sec) 
   ARP type: ARPA, ARP Timeout 04:00:00 
   Last input 00:00:02, output 00:00:00, output hang never 
   Last clearing of "show interface" counters 01:37:45 
   Input queue: 0/75/0/0 (size/max/drops/flushes); Total output drops: 0 
   Queueing strategy: priority-list 1 
   Output queue (queue priority: size/max/drops): 
      high: 0/20/0, medium: 0/40/0, normal: 0/60/0, low: 0/80/0 
<output omitted>
```
#### **Breakdown**

The legacy priority queue is used to change the order in which traffic exits the interface. This QoS mechanism allows delay sensitive traffic to be preferred over other types of traffic, regardless of the order it was received at the interface for transmission.

The legacy priority queue uses four queue definitions to determine what traffic gets serviced when. These queue are the high queue, the medium queue, the normal queue, and the low queue. Each time a packet is moved from the output queue to the interface for transmission, the high queue is checked for traffic. If there are packets in the high queue they are sent. If there aren't any packets in the high queue, the medium queue is checked. If there is a packet in the medium queue, it is are sent, otherwise, the normal queue is checked. If there is a packet in the normal queue, it is sent, otherwise, the low queue is checked. If there aren't any packets in the low queue, the process starts again. This round-robin

sequence occurs for every single packet. Therefore, if there are consistently packets in the upper queues, packets in the lower queues will never get serviced.

To configure the legacy priority queue, issue the priority-list command in global configuration mode, followed by the list number. Next, like the legacy custom queue, issue the protocol keyword, followed by the protocol stack name, such as IP, followed by the queue definition, high, medium, normal, or low. For IP, more granular options can be chosen such as TCP or UDP port numbers, or an access list can be called. Like the custom queue, the priority queue also supports a default queue. This default queue is used for all other traffic that is not explicitly matched. If not manually specified, the default queue is automatically assigned to the normal queue.

Unlike the legacy custom queue, the four priority queues are not assigned a byte count or any type of bandwidth value. Instead, each of the four queues is assigned a queue depth. This queue depth dictates how many packets can be in a particular queue at any given time. If the queue is full and additional packets try to enter, they will be dropped. The size of the queues can be viewed by issuing the show interface command, as seen in the above example. The queue depths can be changed by issuing the queue-limit option of the priority-list statement.

To apply the list, issue the interface level command priority-group followed by the list number. Note that like the legacy custom queue no direction option is applied, as queueing is always outbound.

### **Recommended Reading**

Configuring Priority Queueing

#### **MQC Low Latency Queue**

**Objective:** Configure the Modular Quality of Service on R1 so that all telnet traffic up to 640Kbps is sent first out the Ethernet interface

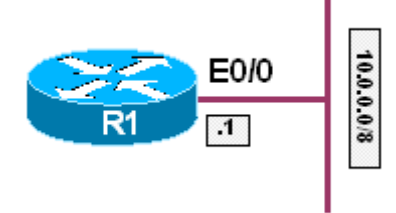

#### **Directions**

- Configure R1's Ethernet interface with the IP address 10.0.0.1/8
- Create a class-map named TELNET
- Assign telnet traffic to this class
- Create a policy-map named QoS
- Configure class TELNET as a priority class for up to 640Kbps
- Apply the policy QoS to the interface

#### **Ask Yourself**

- What are the three steps in configuring the MQC?
- Do I need to create access-lists to match the traffic or can I do it directly with NBAR?
- What command is used to configure the Low Latency Queue?
- How does this mechanism differ from the bandwidth keyword?

#### **Final Configuration**

```
With NBAR 
R1: 
ip cef 
! 
class-map match-all TELNET 
   match protocol telnet 
! 
 policy-map QoS 
  class TELNET 
   priority 640 
! 
interface Ethernet0/0 
 ip address 10.0.0.1 255.0.0.0 
  service-policy output QoS 
Without NBAR 
R1: 
class-map match-all TELNET 
   match access-group name TELNET
```

```
! 
 policy-map QoS 
  class TELNET 
   priority 640 
! 
interface Ethernet0/0 
 ip address 10.0.0.1 255.0.0.0 
 service-policy output QoS 
! 
ip access-list extended TELNET 
 permit tcp any any eq telnet 
 permit tcp any eq telnet any
```
#### **Verification**

```
R1#show policy-map interface ethernet0/0
 Ethernet0/0 
   Service-policy output: QoS 
     Class-map: TELNET (match-all) 
       0 packets, 0 bytes 
       5 minute offered rate 0 bps, drop rate 0 bps 
       Match: protocol telnet 
       Queueing 
         Strict Priority 
         Output Queue: Conversation 264 
         Bandwidth 640 (kbps) Burst 16000 (Bytes) 
         (pkts matched/bytes matched) 0/0 
         (total drops/bytes drops) 0/0 
     Class-map: class-default (match-any) 
       15 packets, 909 bytes 
       5 minute offered rate 0 bps, drop rate 0 bps 
       Match: any
```
#### **Breakdown**

The Low Latency Queue (LLQ) is the MQC's implementation of the priority queue. Unlike the legacy priority queue which uses four queue definitions to determine when traffic is serviced, the LLQ uses only one priority queue per QoS policy. Although multiple classes can be assigned to the priority queue, limiting the priority queue to one avoids the issue of starving non-priority traffic that occurs with the legacy priority queue.

Like the bandwidth statement in the MQC, the priority statement is used to create a bandwidth reservation in the output queue in kilobits per second, or as a percentage of the interface bandwidth. The difference between bandwidth and priority however is that the priority keyword is used to move traffic to the front of the output queue to send it before other traffic, and it has a built in policer. What this means is that when the priority class exceeds the specified bandwidth value it is not guaranteed low latency. In addition to this, if congestion occurs and the priority class is in excess of the configured bandwidth value, the excess traffic is

dropped. Therefore, the bandwidth statement is used to configure a minimum bandwidth guarantee, while the priority statement is used to configure a maximum bandwidth guarantee.

To configure the priority queue, simply issue the priority command, followed by the bandwidth value in Kbps or a percentage in the policy-map class-map subconfiguration mode. To verify the configuration, the show policy-map interface ethernet0/0 command.

### **Recommended Reading**

**Comparing the bandwidth and priority Commands of a QoS Service Policy**

### **Recommended Reading**

**Congestion Management Overview: Low Latency Queueing**

#### **Legacy Generic Traffic Shaping**

**Objective:** Configure legacy GTS on R1 to limit the output rate on the Ethernet interface to 640Kbps

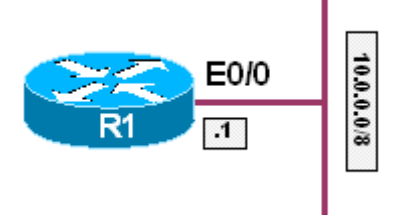

#### **Directions**

- Configure R1's Ethernet interface with the IP address 10.0.0.1/8
- Configure GTS on the Ethernet interface to limit the output rate to 640Kbps
- Use a committed burst value of 80Kbps
- Do not configure excess burst

#### **Ask Yourself**

- What is traffic shaping used to accomplish?
- What does the field target bit rate mean?
- What does the field bits per interval sustained mean?
- What does the field bits per interval excess in first interval mean?
- Is shaping applied inbound or outbound? Why?

#### **Final Configuration**

```
R1: 
interface Ethernet0/0 
 ip address 10.0.0.1 255.0.0.0 
  traffic-shape rate 640000 80000 0 1000
```
#### **Verification**

```
R1#show traffic-shape 
Interface Et0/0 
 Access Target Byte Sustain Excess Interval Increment Adapt 
VC List Rate Limit bits/int bits/int (ms) (bytes) Active 
- 640000 10000 80000 0 125 10000 - 
R1#show traffic-shape statistics 
             Acc. Queue Packets Bytes Packets Bytes Shaping 
I/F List Depth Delayed Delayed Active 
Et0/0 0 2060 1693378 1037 1567110 no
```
#### **Breakdown**

Traffic shaping is used to slow down the output rate of an interface by buffering traffic that exceeds a configured rate. For example, suppose that the connection to your ISP is through a 10Mbps Ethernet interface, however the provider is configured to drop all traffic it receives above 2Mbps. In this case it would be more advantageous to configure your router to send at 2Mbps instead of having it send at 10Mbps and have the excess traffic dropped.

Legacy generic traffic shaping is controlled by the traffic-shape interface level command. In the above example, all traffic exiting the interface is limited to 640Kbps with the traffic-shape rate 640000 80000 command. This syntax means that the average output rate over a one second period will be no larger than 640000 bits, while this rate is subdivided into smaller intervals in which the rate will not exceed 80000 bits per interval.

This 80,000 value is known as the committed burst, or Bc, while the interval is known as the time committed, or Tc. In other words, Bc is CIR expressed in one Tc interval, while CIR is expressed per second. Specifically the above configuration says that there are eight shaping intervals per second, each of which are 125ms long. If we set our Bc to 40000, it means that there are 16 shaping intervals per second, each of which are 62.5ms long. The size of the Bc will ultimately determine the serialization delay of the interface being shaped, and will be explored in more detail in the Advanced Technologies Labs.

To verify traffic shaping configuration issue the show traffic-shape command in privilege level mode. This output shows the average output rate, the Bc, the Be, and the Tc. The show traffic-shape statistics command gives real-time information on what, if any, traffic has been delayed due to shaping.

### **Recommended Reading**

**Comparing Traffic Policing and Traffic Shaping for Bandwidth Limiting**

### **Recommended Reading**

**Configuring Generic Traffic Shaping**

#### **Legacy Frame Relay Traffic Shaping**

**Objective:** Configure FRTS on R1 and R2 to limit the output rate on the Serial interfaces to 640Kbps

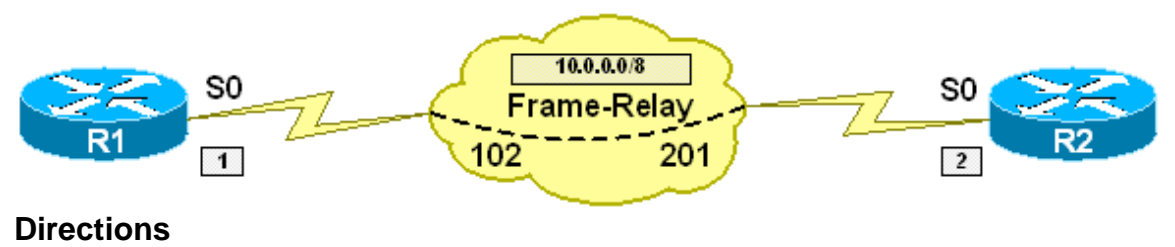

- Configure R1's Serial interface with the IP address 10.0.0.1/8
- Configure R2's Serial interface with the IP address 10.0.0.2/8
- Configure a Frame Relay circuit between R1 and R2 using DLCIs 102 and 201 respectively
- Configure a Frame Relay map-class named FRTS on both R1 and R2
- Configure the class with a CIR of 640Kbps
- Use a committed burst value of 80Kbps
- Do not configure excess burst
- Apply the class to the Serial interfaces attached to the Frame Relay cloud

#### **Ask Yourself**

- What is traffic shaping used to accomplish?
- How does FRTS differ from GTS?
- Where are FRTS parameters defined?
- How do I apply the class once the parameters are defined?
- When the class is applied, what circuits does it apply to?

#### **Final Configuration**

```
R1: 
interface Serial0/0 
 ip address 10.0.0.1 255.0.0.0 
 encapsulation frame-relay 
 frame-relay class FRTS 
 frame-relay traffic-shaping 
 frame-relay map ip 10.0.0.2 102 broadcast 
! 
map-class frame-relay FRTS 
 frame-relay cir 640000 
 frame-relay bc 80000 
R2: 
interface Serial0/0 
 ip address 10.0.0.2 255.0.0.0 
 encapsulation frame-relay 
 frame-relay class FRTS
```

```
 frame-relay traffic-shaping 
 frame-relay map ip 10.0.0.1 201 broadcast 
! 
map-class frame-relay FRTS 
 frame-relay cir 640000 
 frame-relay bc 80000
```
#### **Verification**

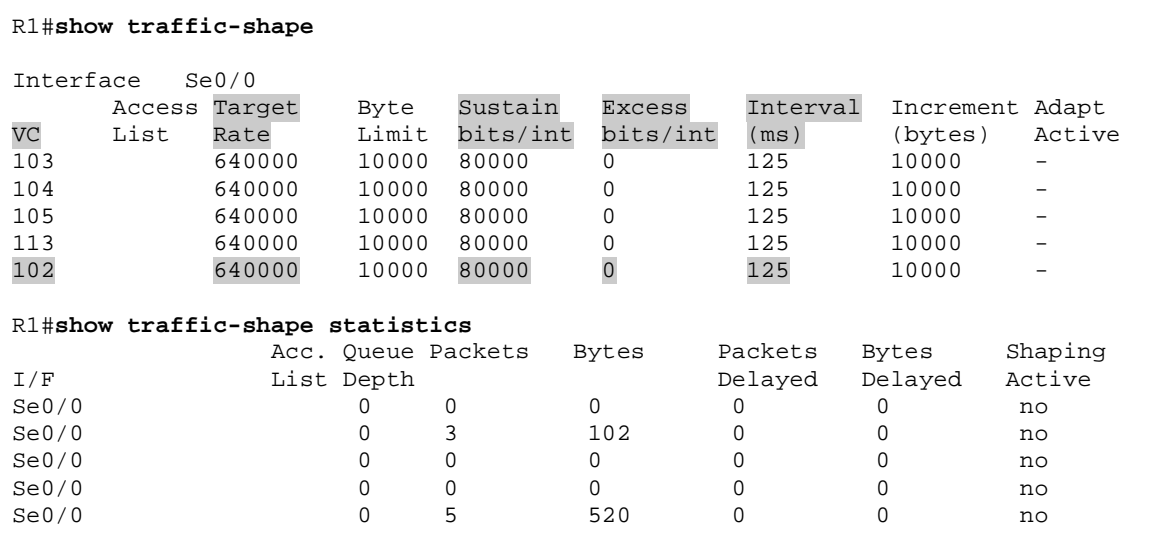

#### **Breakdown**

Frame Relay Traffic Shaping (FRTS), like generic traffic shaping, is used to control the output rate on an interface. The main differences between FRTS and GTS is that frame relay traffic shaping has extra provisions to adapt to the traffic conditions of the frame relay cloud, and can be implemented on a per DLCI basis.

FRTS parameters are defined in a Frame Relay map-class, not to be confused with the modular quality of service class-map. In the above example, a map-class named FRTS is created. Next, the traffic shaping parameters, such as the CIR and Bc, are defined with the frame-relay cir and frame-relay bc commands.

Once the parameters are defined, the next step is to enable traffic shaping on the interface. This is accomplished with the interface level command frame-relay traffic shaping. Note that even if traffic shaping parameters are applied to subinterfaces, the command frame-relay traffic-shaping must be applied to the main interface.

Next, the class is applied with either the interface level command frame-relay class, or the DLCI level command class, both followed by the name of the mapclass. The difference between the two is that with the frame-relay class

command, the class applies to all DLCIs on the main and subinterfaces, where the VC level command class applies only to that circuit, and overrides any previous class defined with the frame-relay class command.

Like GTS, FRTS is verified with the show traffic-shape and show traffic-shape statistics commands in privilege level mode.

### **Recommended Reading**

**Understanding Frame Relay Traffic Shaping**

#### **MQC Frame Relay Traffic Shaping**

**Objective:** Configure FRTS on R1 and R2 to limit the output rate on the Serial interfaces to 640Kbps using the MQC

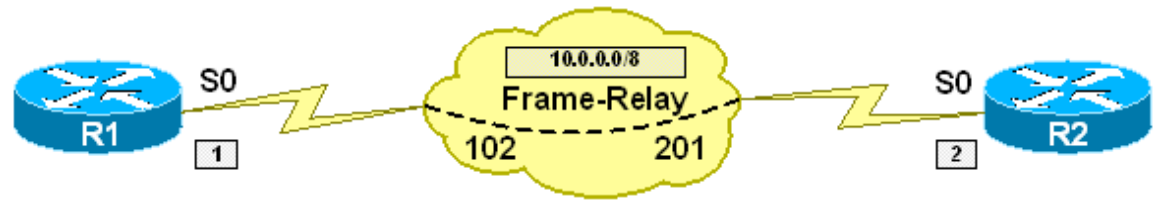

#### **Directions**

- Configure R1's Serial interface with the IP address 10.0.0.1/8
- Configure R2's Serial interface with the IP address 10.0.0.2/8
- Configure a Frame Relay circuit between R1 and R2 using DLCIs 102 and 201 respectively
- Configure a policy-map named QoS on R1 and R2
- Configure the default class to shape all traffic to 640Kbps
- Use a committed burst value of 80Kbps
- Do not configure excess burst
- Configure a Frame Relay map-class named FRTS on R1 and R2
- Bind the policy-map QoS to the map-class
- Apply the map-class to the Serial interfaces attached to the Frame Relay cloud

#### **Ask Yourself**

- What is Frame Relay traffic shaping used to accomplish?
- How does FRTS differ from GTS?
- How does FRTS in the MQC differ from legacy FRTS?
- Where are FRTS parameters defined?
- How do I apply the parameters once they are defined?
- When the class is applied, what circuits does it apply to?

#### **Final Configuration**

```
R1: 
policy-map QoS 
   class class-default 
    shape average 640000 80000 0 
! 
interface Serial0/0 
  ip address 10.0.0.1 255.0.0.0 
 encapsulation frame-relay 
 frame-relay class FRTS 
  frame-relay map ip 10.0.0.2 102 broadcast 
!
```

```
map-class frame-relay FRTS 
  service-policy output QoS 
R2: 
policy-map QoS 
  class class-default 
    shape average 640000 80000 0 
! 
interface Serial0/0 
  ip address 10.0.0.2 255.0.0.0 
  encapsulation frame-relay 
 frame-relay class FRTS 
 frame-relay map ip 10.0.0.1 201 broadcast 
! 
map-class frame-relay FRTS 
  service-policy output QoS
```
#### **Verification**

```
R1#show policy-map interface serial0/0 
     Serial0/0: DLCI 102 - 
      Service-policy output: QoS 
       Class-map: class-default (match-any) 
         0 packets, 0 bytes 
         5 minute offered rate 0 bps, drop rate 0 bps 
         Match: any 
         Traffic Shaping 
 Target/Average Byte Sustain Excess Interval Increment 
 Rate Limit bits/int bits/int (ms) (bytes) 
 640000/640000 10000 80000 0 125 10000 
 Adapt Queue Packets Bytes Packets Bytes Shaping 
 Active Depth Delayed Delayed Active 
 - 0 0 0 0 0 no
```
#### **Breakdown**

Configuring Frame Relay traffic shaping within the Modular Quality of Service CLI enhances FRTS functionality by allowing different shaping parameters to be configured for different traffic classes on the one of more virtual circuits. Configuring FRTS in the MQC involves many of the same steps as the legacy FRTS.

The first step in configuring FRTS in the MQC is to define the class of traffic that will be shaped. In the above example, all traffic is shaped, therefore no classmap need be defined. Next, the policy-map is defined with the command policymap QoS in global configuration mode. Next, shaping parameters are applied to the class-default within this policy by issuing the shape average command. Additional functionality of peak and adaptive shaping will be covered in additional labs.

Once the shaping parameters have been assigned, a Frame Relay map-class is created with the command map-class frame-relay FRTS in global configuration

mode. From the map-class, the policy-map is then called with the command service-policy output. Although the map-class is not used to define any traffic shaping parameters, this step is still required, as a policy-map can not be directly applied to an individual Frame Relay PVC as a map-class can.

Lastly, the map-class is applied to the interface with the frame-relay class FRTS command. Note that the class can also be applied on a per-VC basis with the VC subcommand class FRTS. When the class is applied to the interface itself it applies to all DLCIs on that interface and any subinterfaces, while the VC subcommand only applies to that circuit. Note that the command frame-relay traffic-shaping is not required when configuring FRTS through the MQC.

To verify the configuration, issue the show policy-map interface serial0/0 command in privilege level mode. This output shows the shaping parameters on a per-VC as well as per-class basis if configured.

### **Recommended Reading**

**MQC-Based Frame Relay Traffic Shaping**

#### **Legacy Committed Access Rate**

**Objective:** Configure legacy Committed Access Rate on R1 to limit the input rate on the Ethernet interface to 640Kbps. All traffic above this rate should be dropped

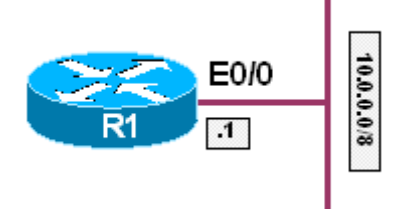

#### **Directions**

- Configure R1's Ethernet interface with the IP address 10.0.0.1/8
- Configure CAR on R1's Ethernet interface to limit all inbound traffic to 640Kbps
- Use a normal burst size of 10000 bytes
- Use an excess burst size of 10000 bytes
- Traffic within this rate should be transmitted
- Traffic outside of this rate should be dropped

#### **Ask Yourself**

- What is Committed Access Rate used to accomplish?
- What is the difference between policing and shaping?
- What direction can CAR be applied in?
- How does this differ from the previously seen QoS mechanisms?

#### **Final Configuration**

```
R1: 
interface Ethernet0/0 
 ip address 10.0.0.1 255.0.0.0 
 rate-limit input 640000 10000 10000 conform-action transmit exceed-action drop
```
#### **Verification**

```
R1#show interface ethernet0/0 rate-limit
Ethernet0/0 
   Input 
     matches: all traffic 
       params: 640000 bps, 10000 limit, 10000 extended limit 
       conformed 739 packets, 1113246 bytes; action: transmit 
       exceeded 7085 packets, 10726690 bytes; action: drop 
       last packet: 12ms ago, current burst: 8636 bytes 
       last cleared 00:05:47 ago, conformed 25000 bps, exceeded 246000 bps
```
#### **Breakdown**

Committed Access Rate, otherwise known as CAR, rate-limiting, or policing, is used to limit the amount of traffic that can enter or exit an interface. Unlike the other QoS mechanisms we have seen so far, policing can be configured inbound as well as outbound on an interface. While both shaping and policing are used to limit traffic, policing does not buffer traffic that exceeds the rate. With traffic shaping excess traffic is delayed in the shaping buffer on the premise that it will be transmitted at a later time. With policing, excess traffic is not buffered, and is typically just dropped.

To configuring legacy policing, issue the rate-limit command at the interface level followed by the direction. Next, choose the target rate in bits per second. Traffic less than or equal to this rate will have "conformed" to the limit, while traffic above this rate will have "exceeded" the limit. Next, choose the normal burst size in bytes. Like traffic shaping, changing the policing burst size determines how often the router enforces the rate over the second. Note that this option is taken in bytes, while the traffic shaping Bc is taken in bits. Next, choose the excess burst value. Note that excess burst is only configured when the burst size is configured to be greater than the normal burst, which is different from traffic shaping. In the above example both the normal and excess burst are set to 10,000. Therefore, there is effectively no excess burst. For excess burst to be configured in this case it would have to be above 10,000.

Once the target rate and burst values are determined, the next two options are the conform-action and the exceed-action. These values determine what will happen to a packet if it within the rate limit or outside of the rate limit. Options for these actions include to transmit the traffic, drop the traffic, or remark the IP precedence or DSCP values of the traffic.

Once the rate-limit statement has been configured, verify the configuration by issuing the show interface ethernet0/0 rate-limit. This output shows how many packets have been sent or received, depending on the configured direction, and how many of these packets have conformed or exceeded in both a packet count value and in bits per second.

## **Recommended Reading**

**Configuring Committed Access Rate**

### **MQC Policing**

**Objective:** Configure MQC Policing on R1 to limit the input rate on the Ethernet interface to 640Kbps. All traffic above this rate should be dropped

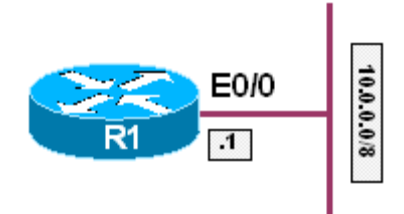

#### **Directions**

- Configure R1's Ethernet interface with the IP address 10.0.0.1/8
- Configure a policy-map named QoS
- Configure the default class within this policy to police all traffic to 640Kbps
- Use a normal burst size of 10000 bytes
- Use an excess burst size of 10000 bytes
- Traffic within this rate should be transmitted
- Traffic outside of this rate should be dropped

#### **Ask Yourself**

- What is policing used to accomplish?
- What is the difference between legacy CAR and MQC policing?
- What is the difference between policing and shaping?
- What direction can policing be applied in?
- How does this differ from the previously seen QoS mechanisms?

#### **Final Configuration**

```
R1: 
policy-map QoS 
  class class-default 
    police cir 640000 bc 10000 be 10000 
     conform-action transmit 
      exceed-action drop 
! 
interface Ethernet0/0 
 ip address 10.0.0.1 255.0.0.0 
  service-policy input QoS
```
#### **Verification**

R1#**show policy-map interface ethernet0/0**

```
 Ethernet0/0 
  Service-policy input: QoS 
   Class-map: class-default (match-any) 
     18178 packets, 27521492 bytes 
      5 minute offered rate 593000 bps, drop rate 516000 bps 
      Match: any 
      police: 
          cir 640000 bps, bc 10000 bytes 
        conformed 5107 packets, 7731998 bytes; actions:
```

```
 transmit 
exceeded 13074 packets, 19794036 bytes; actions:
  drop 
 conformed 84000 bps, exceed 516000 bps
```
#### **Breakdown**

Traffic policing in the MQC is similar to legacy policing with CAR, with the added advantage of being able to apply granular matches on what traffic will be policed. MQC policing also adds additional functionality with a feature known as the tworate policer.

To configure MQC policing, first define what type of traffic will be limited with a class-map. In the above example all traffic is policed so no class need be defined. Next, define the policy-map where the policing will be configured. Call the class in question (class-default in the above case) and issue the police command. The options of this command are similar to the legacy rate limit statement, such as the target rate, burst in bytes, excess burst in bytes, but also has additional functionality for policing a percentage of the interface bandwidth.

Once the values are chosen we are brought to the policing sub-configuration mode. In this mode the conform and exceed actions are chosen. Note that the continue option of the legacy rate-limit statement is not available, but additional set options, such as ATM cell loss priority are available.

Once the conform and exceed actions are configured (they default to transmit and drop respectively), apply the policy-map to the interface with the servicepolicy command, followed by the direction and the policy name. Note that like legacy CAR, MQC policing can be applied both inbound and outbound. However, if policing is configured in a class in tandem with queueing mechanisms such as traffic shaping or bandwidth reservations, the policy can only be applied outbound.

To verify the configuration issue the show policy-map interface Ethernet0/0 command in privilege level mode. Like the legacy CAR, this output shows the configured rates, as well as the actual conform and exceed rates.

### **Recommended Reading**

Configuring Traffic Policing

### **Recommended Reading**

Two-Rate Policer

### **Common Configuration**

**Objective:** Perform configuration steps common for QoS scenarios

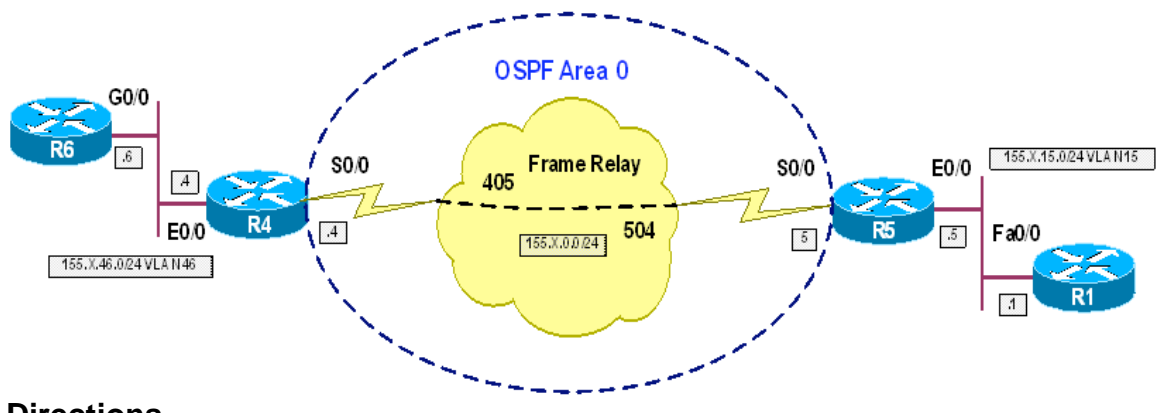

**Directions** 

- Configure VTP mode transparent on SW1 and SW2.
- Create VLANs 46 and 15 on SW1 and SW2. Assign the respective switchports to corresponding VLANs:

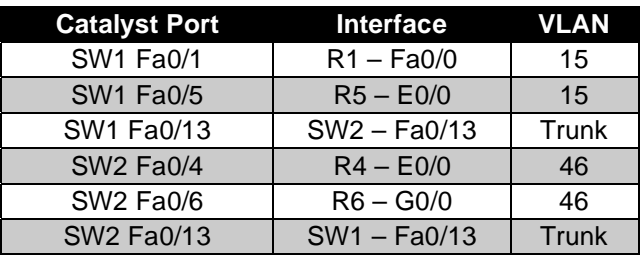

- Configure Frame-Relay Interfaces, use physical interface type and static mappings. Map broadcasts on each end
- Configure OSPF area 0 on FR cloud, use broadcast network type on FR interfaces
- Advertise all connected interfaces into OSPF on R4 and R5.
- Configure default route on R1 and R6 to point at R5 and R4 respectively
- Configure RTR (IP SLA Monitor) on R1 and R6. R1 should poll R6, and R6 should respond
- Configure RTP type UDP Echo with destination and source port 16384. Poll every 1 second with timeout 200ms
- Keep 10 statistic distribution buckets with 10ms interval each.

#### **Final Configuration**

```
SW1:
vtp mode transparent 
vlan 15,46 
! 
interface Fa 0/1 
 switchport host 
 switchport access vlan 15 
! 
interface Fa 0/5 
  switchport host 
 switchport access vlan 15 
! 
interface Fa 0/13 
 switchport trunk encaps dot1q 
 switchport mode trunk 
SW2:
vtp mode transparent 
vlan 15,46 
! 
interface Fa 0/4 
 switchport host 
 switchport access vlan 46 
! 
interface Fa 0/6 
 switchport host 
 switchport access vlan 46 
! 
interface Fa 0/13 
 switchport trunk encaps dot1q 
 switchport mode trunk 
R1:
interface Fa 0/0 
 no shutdown 
 ip address 155.1.15.1 255.255.255.0 
! 
ip route 0.0.0.0 0.0.0.0 155.1.15.5 
! 
rtr 1 
 type udpEcho dest-ipaddr 155.1.46.6 dest-port 16384 source-port 16384 
 timeout 200 
 frequency 1 
 distributions-of-statistics-kept 10 
 statistics-distribution-interval 10 
! 
rtr schedule 1 life forever start-time now 
R4:
inter ethernet 0/0 
 ip address 155.1.46.4 255.255.255.0 
 no shut 
! 
interface Serial 0/0 
 encaps frame-relay 
 no frame-relay inverse 
 ip address 155.1.0.4 255.255.255.0 
  frame map ip 155.1.0.5 405 broad 
  ip ospf network broadcast
```

```
 no shutdown 
! 
router ospf 1 
 network 0.0.0.0 0.0.0.0 area 0 
R5:
interface Serial 0/0 
 encaps frame-relay 
 no frame-relay inverse 
  ip address 155.1.0.5 255.255.255.0 
 frame map ip 155.1.0.4 504 broad 
 ip ospf network broadcast 
 no shut 
! 
interface Ethernet 0/0 
 no shut 
 ip address 155.1.15.5 255.255.255.0 
! 
router ospf 1 
 network 0.0.0.0 0.0.0.0 area 0 
R6:
interface Gig 0/0 
 no shutdown 
 ip address 155.1.46.6 255.255.255.0 
! 
ip route 0.0.0.0 0.0.0.0 155.1.46.4 
! 
ip sla monitor responder
```
#### **Verification**

```
R4#show ip route ospf 
      155.1.0.0/24 is subnetted, 3 subnets 
O 155.1.15.0 [110/74] via 155.1.0.5, 00:02:59, Serial0/0 
R4# 
R5#show ip route ospf
      155.1.0.0/24 is subnetted, 3 subnets 
O 155.1.46.0 [110/74] via 155.1.0.4, 00:03:09, Serial0/0 
R1#ping 155.1.46.6
Type escape sequence to abort. 
Sending 5, 100-byte ICMP Echos to 155.1.46.6, timeout is 2 seconds: 
..!!! 
Success rate is 60 percent (3/5), round-trip min/avg/max = 56/58/60 ms 
R1#show rtr configuration 1
SA Agent, Infrastructure Engine-II. 
Entry number: 1 
Owner: 
Tag: 
Type of operation to perform: udpEcho 
Target address: 155.1.46.6 
Source address: 0.0.0.0 
Target port: 16384 
Source port: 16384 
Request size (ARR data portion): 16 
Operation timeout (milliseconds): 200
```

```
Type Of Service parameters: 0x0 
Verify data: No 
Data pattern: 
Vrf Name: 
Control Packets: enabled 
Operation frequency (seconds): 1 
Next Scheduled Start Time: Start Time already passed 
Life (seconds): Forever 
Entry Ageout (seconds): never 
Status of entry (SNMP RowStatus): Active 
Connection loss reaction enabled: No 
Timeout reaction enabled: No 
Verify error enabled: No 
Threshold reaction type: Never 
Threshold (milliseconds): 5000 
Threshold Falling (milliseconds): 3000 
Threshold Count: 5 
Threshold Count2: 5 
Reaction Type: None 
Number of statistic hours kept: 2 
Number of statistic distribution buckets kept: 10 
Statistic distribution interval (milliseconds): 10 
Enhanced History: 
Number of history Lives kept: 0 
Number of history Buckets kept: 15 
History Filter Type: None
```
#### **Legacy FRTS**

**Objective:** Configure routers to conform to provisioned FR link rates

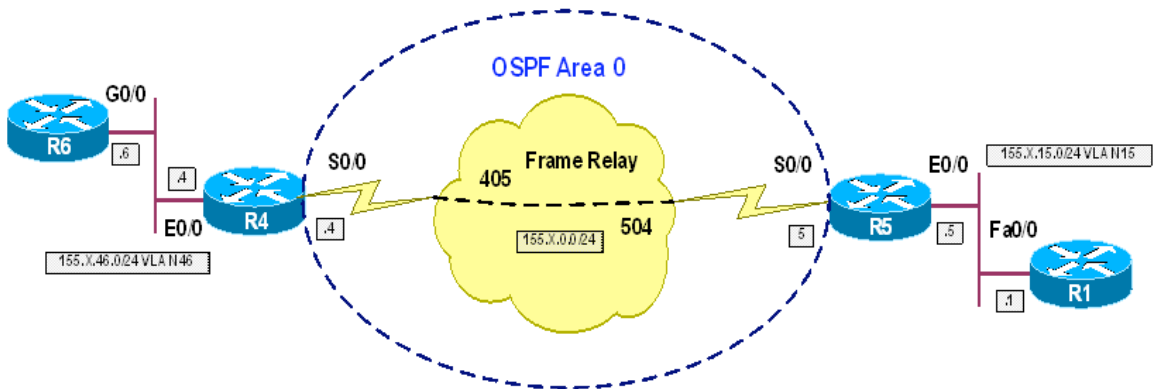

#### **Directions**

- Configure routers as per the QoS scenarion "Common Configuration"
- Consider that link access-rate (AIR) on both ends is 64Kbps, and provisioned committed-rate (CIR) is 56Kbps
- Configure both routers to shape traffic on PVCs 405 and 504, using Tc value of 10ms, to allow for minimum delay
- Please note, that sending less than 1000 bits per interval does not make real sence, since shaper's queue is emptied on per-packet basis, and statistically desired CIR could not be achieved with such small Bc and Be
- However, just for reference, the small values of Bc and Be are acceptable
- Allow for extended bursting in case if routers have accumulated enough spare credits, up to link Access Rate of 64Kbps
- Calculate Bc and Be value, using the Tc and CIR/AIR values
	- $\circ$  Bc = CIR<sup>\*</sup>Tc = 56<sup>\*</sup>0.01 = 560 bits (70 bytes)
	- o Be = (AIR-CIR)\*Tc = (64000-56000)\*0.01 = 80 bits (10 bytes)
- Apply configuration using the map-class command and legacy FRTS syntax
- Create map-class SHAPE and configure calculated value within
- Enable frame-relay traffic shaping on R4 and R5 FR interfaces, and apply map-class SHAPE to PVCs 405 and 504

#### **Final Configuration**

```
R4:
map-class frame-relay SHAPE 
 frame-relay cir 56000 
 frame-relay bc 560 
 frame-relay be 80 
! 
interface Serial 0/0 
  frame-relay traffic-shaping 
  frame-relay interface-dlci 405 
    class SHAPE
```

```
R5:
map-class frame-relay SHAPE 
 frame-relay cir 56000 
 frame-relay bc 560 
 frame-relay be 80 
! 
interface Serial 0/0 
  frame-relay traffic-shaping 
  frame-relay interface-dlci 504 
   class SHAPE
```
#### **Verification**

R6#**ping 155.1.15.1 repeat 100 size 100**

Type escape sequence to abort. Sending 100, 100-byte ICMP Echos to 155.1.15.1, timeout is 2 seconds: !!!!!!!!!!!!!!!!!!!!!!!!!!!!!!!!!!!!!!!!!!!!!!!!!!!!!!!!!!!!!!!!!!!!!! !!!!!!!!!!!!!!!!!!!!!!!!!!!!!! Success rate is 100 percent (100/100), round-trip min/avg/max = 56/58/64 ms

#### R4#**show traffic-shape**

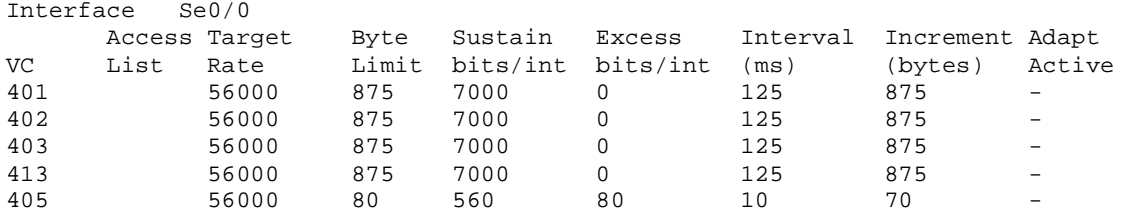

#### R4#**show frame-relay pvc 405**

PVC Statistics for interface Serial0/0 (Frame Relay DTE)

DLCI = 405, DLCI USAGE = LOCAL, PVC STATUS = ACTIVE, INTERFACE = Serial0/0

 input pkts 5763 output pkts 5735 in bytes 968745 out bytes 554569 dropped pkts 0 in pkts dropped 0 out pkts dropped 0 out bytes dropped 0 in FECN pkts 0 in BECN pkts 0 out FECN pkts 0 out BECN pkts 0 in DE pkts 0 out DE pkts 0<br>out bcast pkts 305 out bcast bytes 25600 out bcast pkts 305 5 minute input rate 1000 bits/sec, 2 packets/sec 5 minute output rate 0 bits/sec, 2 packets/sec pvc create time 00:50:04, last time pvc status changed 00:49:32 cir 56000 bc 560 be 80 byte limit 80 interval 10 mincir 28000 byte increment 70 Adaptive Shaping none pkts 323 bytes 20652 pkts delayed 1 bytes delayed 48 shaping inactive traffic shaping drops 0 Queueing strategy: fifo Output queue 0/40, 0 drop, 1 dequeued R6#**ping 155.1.15.1 repeat 100 size 200**

Type escape sequence to abort. Sending 100, 200-byte ICMP Echos to 155.1.15.1, timeout is 2 seconds:

```
!!!!!!!!!!!!!!!!!!!!!!!!!!!!!!!!!!!!!!!!!!!!!!!!!!!!!!!!!!!!!!!!!!!!!! 
!!!!!!!!!!!!!!!!!!!!!!!!!!!!!! 
Success rate is 100 percent (100/100), round-trip min/avg/max = 108/109/120 ms 
R6# 
R4#show frame-relay pvc 405
PVC Statistics for interface Serial0/0 (Frame Relay DTE) 
DLCI = 405, DLCI USAGE = LOCAL, PVC STATUS = ACTIVE, INTERFACE = Serial0/0 
   input pkts 6088 output pkts 6061 in bytes 1004193 
   out bytes 585313 dropped pkts 0 in pkts dropped 0 
 out pkts dropped 0 out bytes dropped 0<br>
in BECN pkts 0 out be 0 out bytes dropped 0<br>
out BECN pkts 0 in DE pkts 0 out
                          in BECN pkts 0 out FECN pkts 0
 out BECN pkts 0 in DE pkts 0 out DE pkts 0 
 out bcast pkts 315 out bcast bytes 26440 
   5 minute input rate 4000 bits/sec, 5 packets/sec 
   5 minute output rate 3000 bits/sec, 5 packets/sec 
   pvc create time 00:51:52, last time pvc status changed 00:51:20 
  cir 56000 bc 560 be 80 byte limit 80 interval 10<br>mincir 28000 byte increment 70 Adaptive Shaping none
 mincir 28000 byte increment 70 Adaptive Shaping none 
 pkts 647 bytes 51308 pkts delayed 18 bytes delayed 980 
   shaping inactive 
   traffic shaping drops 0 
   Queueing strategy: fifo 
   Output queue 0/40, 0 drop, 18 dequeued
```
#### **Legacy FRTS with Per-VC Priority Queueing**

**Objective:** Configure router for priority-queueing on per-VC basis

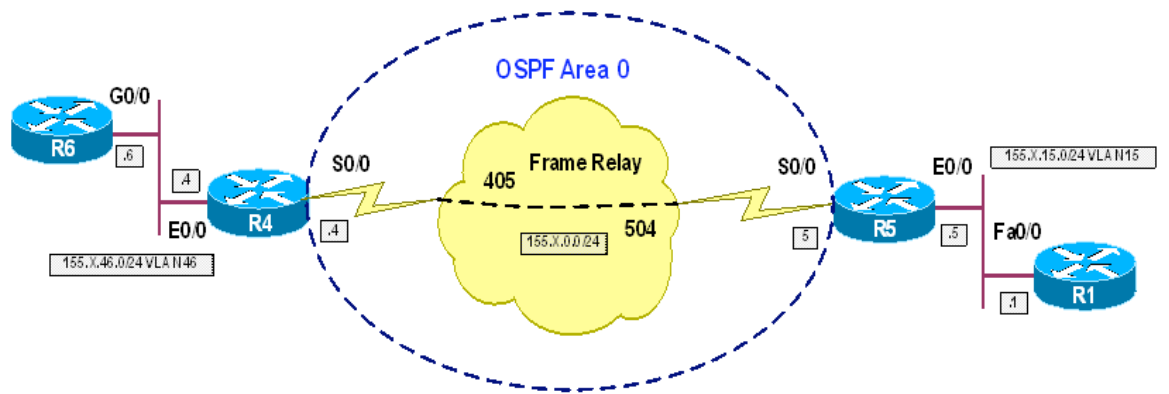

#### **Directions**

- Configure routers as per the QoS scenario "Configuring Legacy FRTS"
- Create priority group 1 on R4 and R5. Configure this group to assign UDP port 16384 packets to High queue
- Assign this priority-group to map-class SHAPE

#### **Final Configuration**

```
R4 & R5: 
priority-list 1 protocol ip high udp 16384 
! 
map-class frame-relay SHAPE 
  frame-relay priority-group 1
```
#### **Verification**

```
After PQ has been configured: 
R4#show frame-relay pvc 405
PVC Statistics for interface Serial0/0 (Frame Relay DTE) 
DLCI = 405, DLCI USAGE = LOCAL, PVC STATUS = ACTIVE, INTERFACE = Serial0/0 
  input pkts 11195 output pkts 11140 in bytes 2347693 
  out bytes 871214 dropped pkts 0 in pkts dropped 0 
 out pkts dropped 0 out bytes dropped 0<br>in BECN pkts 0 out
                                       out FECN pkts 0
 out BECN pkts 0 in DE pkts 0 out DE pkts 0 
 out bcast pkts 492 out bcast bytes 41308 
  5 minute input rate 0 bits/sec, 0 packets/sec 
  5 minute output rate 0 bits/sec, 0 packets/sec 
  pvc create time 01:20:49, last time pvc status changed 01:20:17 
 cir 56000 bc 560 be 80 byte limit 80 interval 10 
 mincir 28000 byte increment 70 Adaptive Shaping none 
  pkts 5726 bytes 337209 pkts delayed 119 bytes delayed 27178
```

```
 shaping inactive 
   traffic shaping drops 0 
   Queueing strategy: priority-list 1 
List Queue Args 
1 high protocol ip udp port 16384 
   Output queue: high 0/20/0, medium 0/40/0, normal 0/60/0, low 0/80/0 
R5(config)#tftp-server flash:c3640-jk9o3s-mz.123-14.T7.bin alias bulk
R4#copy tftp: null:
Address or name of remote host []? 155.1.0.5 
Source filename []? bulk
Accessing tftp://155.1.0.5/bulk... 
Loading bulk from 155.1.0.5 (via Serial0/0): !!!!!!!!!!!!!!!!!!!! 
R5#debug priority 
Priority output queueing debugging is on 
R5# 
PQ: Serial0/0 dlci 504 : ip (defaulting) -> normal 
PQ: Serial0/0 dlci 504 : ip (udp 16384) -> high 
PQ: Serial0/0 dlci 504 : ip (udp 16384) -> high 
PQ: Serial0/0 dlci 504 : ip (udp 16384) -> high 
PQ: Serial0/0 dlci 504 : ip (udp 16384) -> high 
PQ: Serial0/0 dlci 504 : ip (defaulting) -> normal 
\overline{PQ}: Serial0/0 dlci 504 : ip (udp 16384) -> high
PQ: Serial0/0 dlci 504 : ip (udp 16384) -> high 
PQ: Serial0/0 dlci 504 : ip (udp 16384) -> high 
PQ: Serial0/0 dlci 504 : ip (udp 16384) -> high 
To stop file transfer, apply access-list to R5 FR interface:
R5(config)#access-list 100 deny ip any any 
R5(config)#int se 0/0
R5(config-if)#ip access-group 100 in
```
#### **Frame-Relay Adaptive Shaping**

**Objective:** Configure router to throttle PVC sending rate in response to interface congestion

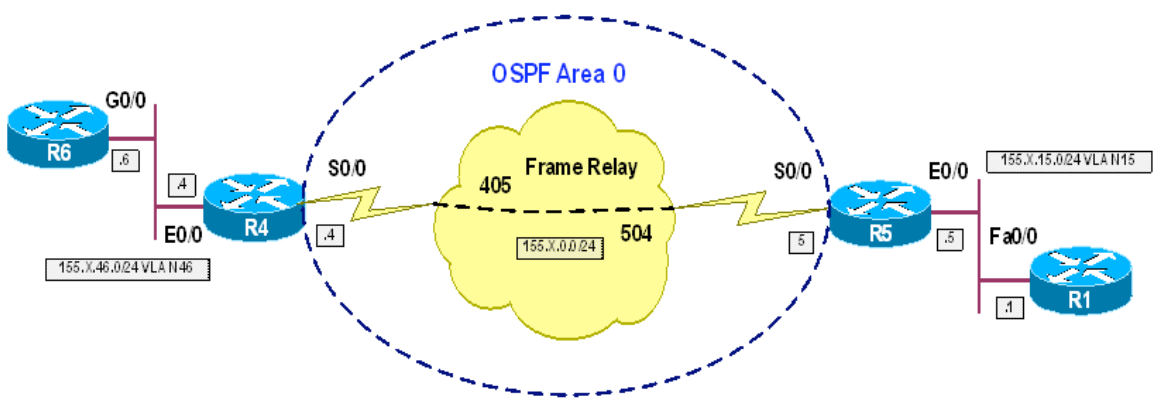

#### **Directions**

- Configure routers as per the QoS scenario "Configuring Legacy FRTS"
- This time, set CIR=AIR=64Kbps, and set minCIR=CIR=56Kbps
- Calculate new Bc and Be values. Leave Tc value the same (Tc=10ms) Since CIR=AIR we can not burst about CIR, hence Be=0  $BC=CIR<sup>*</sup>TC = AIR<sup>*</sup>TC = 64000<sup>*</sup>0.01=640$
- To adapt to network congestions, configure map class SHAPE to respond to interface congestion (when interface queue starts filling up) as soon as queue depth is 1

#### **Final Configuration**

```
R4 & R5:
map-class frame-relay SHAPE 
 frame-relay cir 64000 
 frame-relay mincir 56000 
  frame-relay bc 640 
  frame-relay be 0 
  frame-relay adaptive-shaping interface-congestion 1
```
#### **Verification**

```
R5#show frame-relay pvc 504
PVC Statistics for interface Serial0/0 (Frame Relay DTE) 
DLCI = 504, DLCI USAGE = LOCAL, PVC STATUS = ACTIVE, INTERFACE = Serial0/0 
   input pkts 3926 output pkts 3909 in bytes 158522 
  out bytes 258232 dropped pkts 0 in pkts dropped 0 out pkts dropped 0
                           out bytes dropped 0<br>in BECN pkts 0 out FECN pkts 0
  in FECN pkts 0 in BECN pkts 0 out FECN pkts 0 out BECN pkts 0 out DE pkts 0
  out BECN pkts 0
```
 out bcast pkts 205 out bcast bytes 17208 5 minute input rate 0 bits/sec, 2 packets/sec 5 minute output rate 0 bits/sec, 2 packets/sec pvc create time 00:54:50, last time pvc status changed 00:54:50<br>cir 64000 bc 640 be 0 byte limit 80 inter cir 64000 bc 640 be 0 byte limit 80 interval 10 mincir 56000 byte increment 80 Adaptive Shaping IF\_CONG pkts 5763 bytes 258232 pkts delayed 3708 bytes delayed 174296 shaping inactive traffic shaping drops 0 Queueing strategy: fifo Output queue 0/40, 0 drop, 0 dequeued R1#**ping 155.1.46.6 size 500 repeat 10000 timeout 0** Type escape sequence to abort. Sending 10000, 500-byte ICMP Echos to 155.1.46.6, timeout is 0 seconds: ...................................................................... ...................................................................... ...................................................................... ...................................................................... ...................................................................... ...................................................................... ...................................................................... .................................. R5#**show frame-relay pvc 504** PVC Statistics for interface Serial0/0 (Frame Relay DTE) DLCI = 504, DLCI USAGE = LOCAL, PVC STATUS = ACTIVE, INTERFACE = Serial0/0 input pkts 5406 output pkts 5460 in bytes 307639 out bytes 850852 dropped pkts 8099 in pkts dropped 0 out pkts dropped 8099 out bytes dropped 4080612<br>late-dropped out pkts 8099 late-dropped out bytes 40 late-dropped out bytes 4080612 in FECN pkts 0 in BECN pkts 0 out FECN pkts 0 out BECN pkts 0 out DE pkts 0 out BECN pkts 0 in DE pkts 0 out DE pkts 0 out bcast pkts 227 out bcast bytes 19056 5 minute input rate 9000 bits/sec, 10 packets/sec 5 minute output rate 29000 bits/sec, 11 packets/sec pvc create time 00:58:30, last time pvc status changed 00:58:30 cir 64000 bc 640 be 0 byte limit 80 interval 10 mincir 56000 byte increment 80 Adaptive Shaping IF\_CONG pkts 7269 bytes 828128 pkts delayed 4191 bytes delayed 323040 shaping active traffic shaping drops 0 Queueing strategy: fifo Output queue 27/40, 8363 drop, 501 dequeued

#### **Frame-Relay Fragmentation (FRF.12)**

**Objective:** Configure routers to fragment and interleave large packets

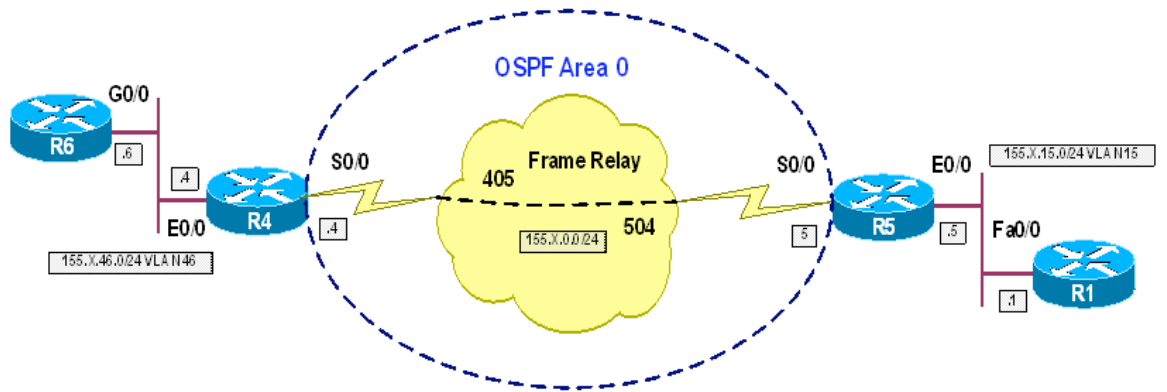

#### **Directions**

- Configure routers as per the QoS scenario "Legacy FRTS"
- Configure the fragment size to accommodate for 10ms serialization delay Since serialization is performed at AIR speed, fragment-size should be Frag=64000\*0.01/8=80 bytes
- Configure this fragment size under map-class on R4 and R5

#### **Final Configuration**

```
R4 & R5:
map-class frame-relay SHAPE 
  frame-relay fragment 80
```
#### **Verification**

```
R5#show frame-relay fragment 
interface dlci frag-type size in-frag out-frag dropped-
frag<br>Se0/0
                       504 end-to-end 80 48 54 0
R5#show frame-relay pvc 504 
PVC Statistics for interface Serial0/0 (Frame Relay DTE) 
DLCI = 504, DLCI USAGE = LOCAL, PVC STATUS = ACTIVE, INTERFACE = Serial0/0 
 input pkts 1541 output pkts 1539 in bytes 71376<br>out bytes 103526 dropped pkts 0 in pkts dropped
                       dropped pkts 0 in pkts dropped 0
 out pkts dropped 0 out bytes dropped 0
  in FECN pkts 0 in BECN pkts 0 out FECN pkts 0 
  out BECN pkts 0 in DE pkts 0 out DE pkts 0 
 out bcast pkts 83 out bcast bytes 6972
   5 minute input rate 0 bits/sec, 2 packets/sec 
   5 minute output rate 1000 bits/sec, 2 packets/sec 
  pvc create time 00:13:13, last time pvc status changed 00:13:13
```
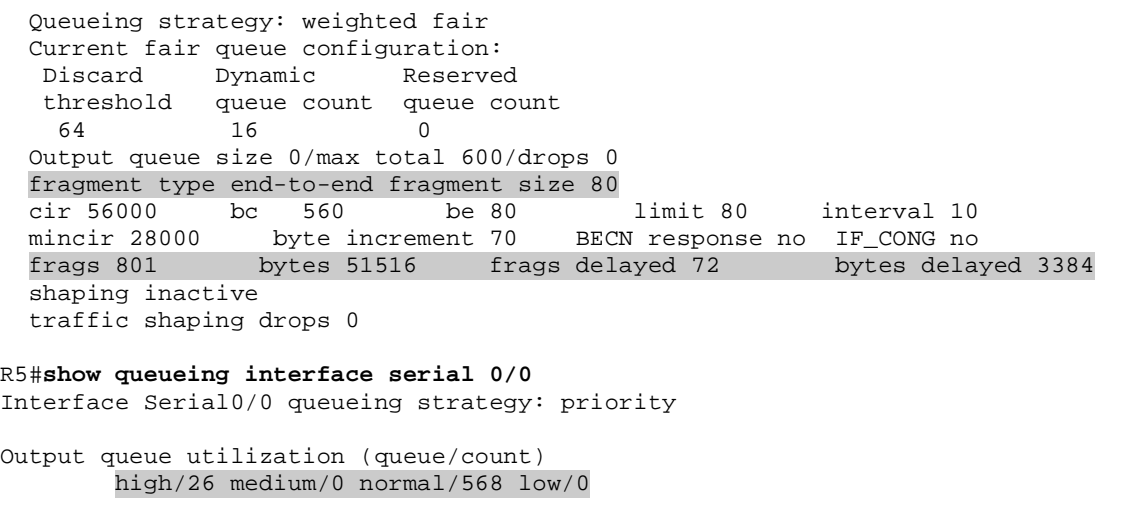

#### **Frame-Relay IP RTP Priority**

**Objective:** Configure routers to give voice traffic priority treatment on per-VC basis

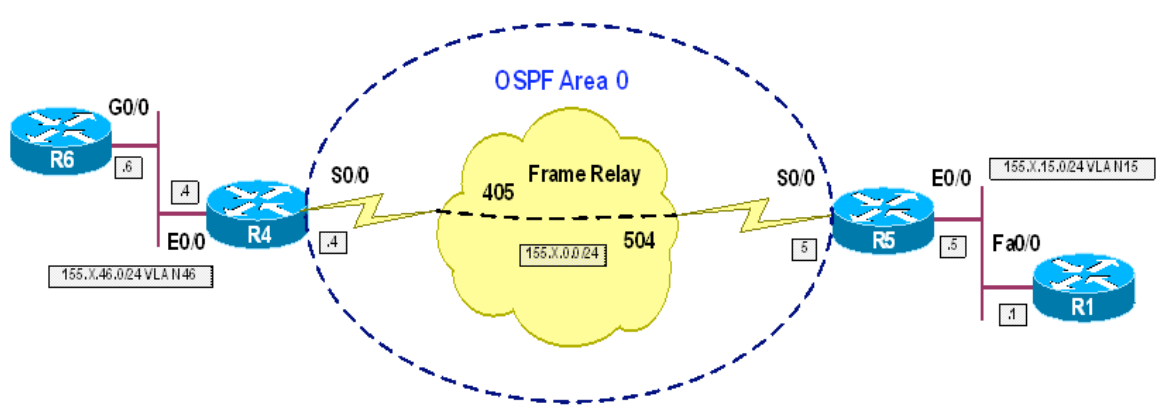

#### **Directions**

- Configure routers as per the QoS scenario "Frame-Relay Fragmentation (FRF.12)"
- Note that IP RTP Priority has no effect until FRF.12 is turned on
- Enable Frame-Relay IP RTP Priority under map-class SHAPE on R4 and R5
- Specify RTP port starting at 16364 and lengthening for 16383 more ports
- Permit voice traffic to use up to all PVC bandwidth (CIR=56Kbps)

#### **Final Configuration**

```
R4 & R5:
map-class frame-relay SHAPE 
  frame-relay ip rtp priority 16384 16383 56
```
#### **Verification**

```
R4#show frame-relay pvc 405
PVC Statistics for interface Serial0/0 (Frame Relay DTE) 
DLCI = 405, DLCI USAGE = LOCAL, PVC STATUS = ACTIVE, INTERFACE = Serial0/0 
 input pkts 4539 output pkts 4473 in bytes 477336<br>out bytes 405534 dropped pkts 0 in pkts dropped
 out bytes 405534 dropped pkts 0 in pkts dropped 0 out pkts dropped 0
                                   out bytes dropped 0
 in FECN pkts 0 in BECN pkts 0 out FECN pkts 0
  out BECN pkts 0 in DE pkts 0 out DE pkts 0 
   out bcast pkts 205 out bcast bytes 17200 
  5 minute input rate 1000 bits/sec, 2 packets/sec 
  5 minute output rate 0 bits/sec, 2 packets/sec 
  pvc create time 00:33:31, last time pvc status changed 00:33:31 
   Queueing strategy: weighted fair 
   Current fair queue configuration:
```
 Discard Dynamic Reserved threshold queue count queue count 64 16 0 Output queue size 0/max total 600/drops 0 fragment type end-to-end fragment size 80 cir 56000 bc 560 be 80 limit 80 interval 10 mincir 28000 byte increment 70 BECN response no IF\_CONG no frags 6263 bytes 370180 frags delayed 3028 bytes delayed 236084 shaping inactive traffic shaping drops 0 ip rtp priority parameters 16384 32767 56000 R5#**show frame-relay pvc 504** PVC Statistics for interface Serial0/0 (Frame Relay DTE) DLCI = 504, DLCI USAGE = LOCAL, PVC STATUS = ACTIVE, INTERFACE = Serial0/0 input pkts 1847 output pkts 1846 in bytes 74372 out bytes 122620 dropped pkts 0 in pkts dropped 0 out pkts dropped 0 out bytes dropped 0 in FECN pkts 0 in BECN pkts 0 out FECN pkts 0 out BECN pkts 0 in DE pkts 0 out DE pkts 0 out BECN pkts 0 in DE pkts 0<br>out bcast pkts 90 out bcast bytes 7580 5 minute input rate 0 bits/sec, 2 packets/sec 5 minute output rate 1000 bits/sec, 2 packets/sec pvc create time 00:36:05, last time pvc status changed 00:36:05 Queueing strategy: weighted fair Current fair queue configuration: Discard Dynamic Reserved threshold queue count queue count 64 16 0 Output queue size 0/max total 600/drops 0 fragment type end-to-end fragment size 80 cir 56000 bc 560 be 80 limit 80 interval 10 mincir 28000 byte increment 70 BECN response no IF\_CONG no frags 2817 bytes 122750 frags delayed 1938 bytes delayed 91106 shaping inactive traffic shaping drops 0 ip rtp priority parameters 16384 32767 56000 R5#**debug priority**  Priority output queueing debugging is on \*Nov 17 21:32:39.251: PQ: Serial0/0 output (Pk size/Q 13/0) \*Nov 17 21:32:39.931: PQ: Serial0/0 output (Pk size/Q 86/2) \*Nov 17 21:32:39.939: PQ: Serial0/0 output (Pk size/Q 8/2) \*Nov 17 21:32:40.931: PQ: Serial0/0 output (Pk size/Q 86/2) \*Nov 17 21:32:40.939: PQ: Serial0/0 output (Pk size/Q 8/2) \*Nov 17 21:32:41.907: PQ: Serial0/0 output (Pk size/Q 86/2)

### **Frame-Relay Per-VC CBWFQ**

**Objective:** Configure the router to use CBWFQ as Per-VC queueing strategy

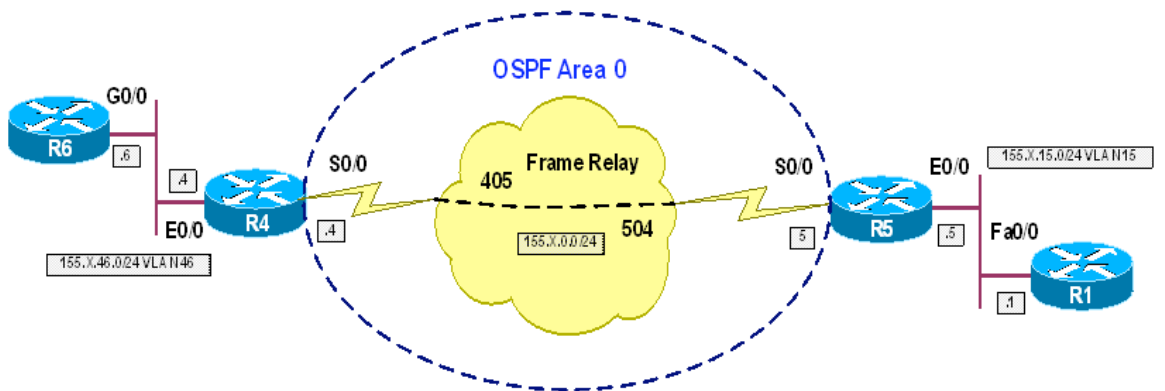

#### **Directions**

- Configure routers as per the QoS scenario "Frame-Relay Adaptive Shaping"
- Create class-map VOICE on R4 and R5, and match "ip RTP" with it. Select ports starting at 16384 and ranging for 16383 more ports This class will distinguish voice traffic
- Create policy map PER\_VC\_POLICY on R4 and R5.
	- o Configure class VOICE within this policy map, and give it priority treatment of up to 32Kbps. Set burst size to 4000 bytes (1 second of bit-rate)
	- o Configure class-default to use fair-queue.
- Apply policy-map PER\_VC\_POLICY as service-policy for map-class **SHAPE**
- Note that bandwidth available to CBWFQ is taken from minCIR value, and not CIR

#### **Final Configuration**

```
R4 & R5:
class-map VOICE 
 match ip rtp 16384 16383 
! 
policy-map PER_VC_POLICY 
 class VOICE 
   priority 32 4000 
 class class-default 
   fair-queue 
! 
map-class frame-relay SHAPE 
 service-policy output PER_VC_POLICY
```
#### **Verification**

```
R5#show frame-relay pvc 504
PVC Statistics for interface Serial0/0 (Frame Relay DTE) 
DLCI = 504, DLCI USAGE = LOCAL, PVC STATUS = ACTIVE, INTERFACE = Serial0/0 
 input pkts 210 output pkts 209 in bytes 9136 
 out bytes 13152 dropped pkts 0 in pkts dropped 0 
 out pkts dropped 0 out bytes dropped 0
 in FECN pkts 0 in BECN pkts 0 out FECN pkts 0
 out BECN pkts 0 in DE pkts 0 out DE pkts 0 
 out bcast pkts 19 out bcast bytes 1596 
  5 minute input rate 0 bits/sec, 2 packets/sec 
  5 minute output rate 0 bits/sec, 2 packets/sec 
  pvc create time 00:02:42, last time pvc status changed 00:02:42 
 cir 64000 bc 640 be 0 byte limit 80 interval 10 
 mincir 56000 byte increment 80 Adaptive Shaping IF_CONG 
  pkts 142 bytes 8664 pkts delayed 0 bytes delayed 0 
  shaping inactive 
  traffic shaping drops 0 
  service policy PER_VC_POLICY 
  Serial0/0: DLCI 504 - 
   Service-policy output: PER_VC_POLICY 
    Class-map: VOICE (match-all) 
      7 packets, 252 bytes 
      5 minute offered rate 0 bps, drop rate 0 bps 
      Match: ip rtp 16384 16383 
      Queueing 
        Strict Priority 
        Output Queue: Conversation 24 
        Bandwidth 32 (kbps) Burst 4000 (Bytes) 
        (pkts matched/bytes matched) 0/0 
        (total drops/bytes drops) 0/0 
    Class-map: class-default (match-any) 
      8 packets, 672 bytes 
      5 minute offered rate 0 bps, drop rate 0 bps 
      Match: any 
      Queueing
```

```
 Flow Based Fair Queueing 
         Maximum Number of Hashed Queues 16 
         (total queued/total drops/no-buffer drops) 0/0/0 
   Output queue size 0/max total 600/drops 0 
R5#conf t
Enter configuration commands, one per line. End with CNTL/Z. 
R5(config)#policy-map PER_VC_POLICY
R5(config-pmap)#class VOICE
R5(config-pmap-c)#priority 56 7000
R5(config-pmap-c)#priority 64 8000
I/f Serial0/0 DLCI 504 Class VOICE requested bandwidth 64 (kbps) Only 56 (kbps) 
available
```
### **MQC-Only FRTS Configuration**

**Objective:** Configure the router to shape FR traffic using MQC only

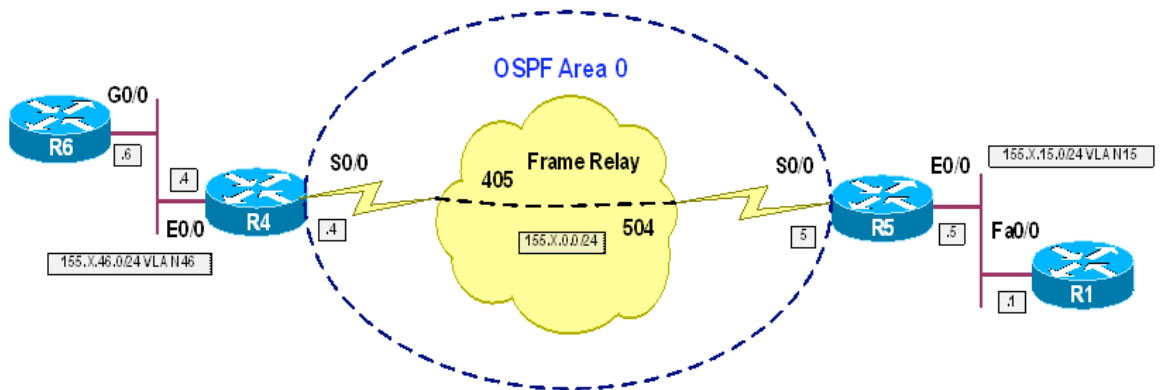

#### **Directions**

- Configure routers as per the QoS scenario "Common Configuration"
- The goal is to provide voice traffic with priority treatment, and let the other traffic use fair-queue scheduling
- Configure bandwidth 64K on R4 and R5 FR interfaces, and set the maximum-reserved-bandwidth to 100%
- Consider interfaces access rate AIR=64Kpbs, and provisioned CIR=56Kbps
- Create class-map FR\_PVC on R4 and R5, and match DLCI 405 on R4 and DLCI 504 on R4 within this class. This class encompasses all the traffic flowing on respective VC
- Create class-map VOICE on R4 and R5, and match "ip RTP" with it. Select ports starting at 16384 and ranging for 16383 more ports. This class will distinguish voice traffic
- Create policy map PER\_VC\_POLICY on R4 and R5
	- o Configure class VOICE within this policy map, and give it priority treatment of up to 32Kbps. Set burst size to 4000 bytes (1 second of bit-rate)
	- o Configure class-default to use fair-queue
- Create policy-map PER\_INTERFACE\_POLICY on R4 and R5
	- o Configure class FR\_PVC within this policy map, and shape it up to 56Kpbs.
	- o Use Tc value of 125ms to yield Bc=7000 bits
	- o Additionally, permit excessive bursting of up to AIR rate, i.e. Be=(AIR-CIR)\*Tc=8000\*0.125=1000 bits
- Assign PER\_VC\_POLICY as nested policy map for class FR\_PVC

#### **Final Configuration**

```
R4:
class-map FR_PVC 
 match fr-dlci 405 
! 
class-map VOICE 
 match ip rtp 16384 16383 
! 
policy-map PER_VC_POLICY 
 class VOICE 
  priority 32 4000 
 class class-default 
  fair-queue 
! 
policy-map PER_INTERFACE_POLICY 
 class FR_PVC 
   shape average 56000 7000 1000 
  service-policy PER_VC_POLICY 
! 
interface Serial 0/0 
 bandwidth 64 
 max-reserved 100 
 service-policy output PER_INTERFACE_POLICY 
R5:
class-map FR_PVC 
 match fr-dlci 504 
! 
class-map VOICE 
 match ip rtp 16384 16383 
! 
policy-map PER_VC_POLICY 
 class VOICE 
  priority 32 4000 
 class class-default 
   fair-queue 
! 
policy-map PER_INTERFACE_POLICY 
 class FR_PVC 
  shape average 56000 7000 1000 
  service-policy PER_VC_POLICY 
! 
interface Serial 0/0 
 bandwidth 64 
  max-reserved 100 
  service-policy output PER_INTERFACE_POLICY
```
#### **Verification**

```
R5#show policy-map interface serial 0/0
```

```
 Serial0/0
```

```
 Service-policy output: PER_INTERFACE_POLICY
```

```
 Class-map: FR_PVC (match-all) 
   621 packets, 37988 bytes
```

```
 5 minute offered rate 1000 bps, drop rate 0 bps 
      Match: fr-dlci 504 
      Traffic Shaping 
          Target/Average Byte Sustain Excess Interval Increment 
            Rate Limit bits/int bits/int (ms) (bytes) 
           56000/56000 1000 7000 1000 125 875 
 Adapt Queue Packets Bytes Packets Bytes Shaping 
 Active Depth Delayed Delayed Active 
              - 0 621 37988 0 0 no 
      Service-policy : PER_VC_POLICY 
        Class-map: VOICE (match-all) 
          59 packets, 2124 bytes 
          5 minute offered rate 0 bps, drop rate 0 bps 
         Match: ip rtp 16384 16383 
         Queueing 
           Strict Priority 
           Output Queue: Conversation 24 
           Bandwidth 32 (kbps) Burst 4000 (Bytes) 
           (pkts matched/bytes matched) 0/0 
           (total drops/bytes drops) 0/0 
        Class-map: class-default (match-any) 
          562 packets, 35864 bytes 
         5 minute offered rate 0 bps, drop rate 0 bps 
         Match: any 
         Queueing 
           Flow Based Fair Queueing 
           Maximum Number of Hashed Queues 16 
        (total queued/total drops/no-buffer drops) 0/0/0 
    Class-map: class-default (match-any) 
      30 packets, 390 bytes 
      5 minute offered rate 0 bps, drop rate 0 bps 
      Match: any
```
#### **MQC FRTS**

**Objective:** Configure the router for FRTS using per-VC MQC configuration

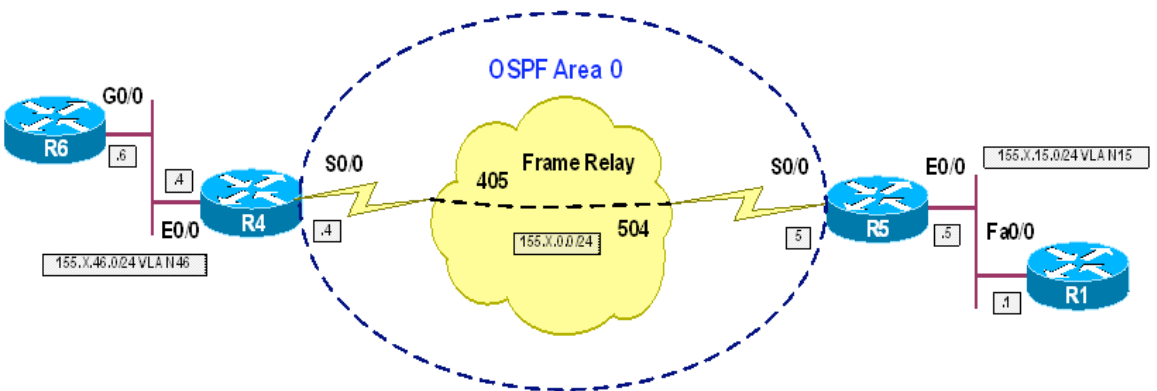

#### **Directions**

- Configure routers as per the QoS scenario "Common Configuration"
- Consider interfaces access rate AIR=64Kpbs, and provisioned CIR=56Kbps
- Create class-map VOICE on R4 and R5, and match "ip RTP" with it. Select ports starting at 16384 and ranging for 16383 more ports This class will distinguish voice traffic
- Create policy map CBWFQ on R4 and R5.
	- o Configure class VOICE within this policy map, and give it priority treatment of up to 32Kbps. Set burst size to 4000 bytes (1 second of bit-rate)
	- o Configure class-default to use fair-queue.
	- Create policy-map PER\_VC\_POLICY on R4 and R5
		- o Configure class class-default within this policy map, and shape it up to 56Kpbs
		- o Use Tc value of 125ms to yield Bc=7000 bits
		- o Additionally, permit excessive bursting of up to AIR rate, i.e. Be=(AIR-CIR)\*Tc=8000\*0.125=1000 bits
		- o Assign CBWFQ as nested policy map for class PER\_VC\_POLICY
- Create Frame-Relay map-class SHAPE and assign PER\_VC\_POLICY as service-policy for this map-class
- Assign map-class SHAPE to PVCs 405 and 504 on R4 and R5

#### **Final Configuration**

```
R4:
class-map VOICE 
 match ip rtp 16384 16383 
! 
policy-map CBWFQ 
  class VOICE 
   priority 32 4000
```

```
 class class-default 
   fair-queue 
! 
policy-map PER_VC_POLICY 
  class class-default 
     shape average 56000 7000 1000 
     service-policy CBWFQ 
! 
map-class frame-relay SHAPE 
 service-policy output PER_VC_POLICY 
! 
interface Serial 0/0 
 frame-relay interface-dlci 405 
    class SHAPE 
R5:
class-map VOICE 
 match ip rtp 16384 16383 
! 
policy-map CBWFQ 
 class VOICE 
  priority 32 4000 
  class class-default 
   fair-queue 
! 
policy-map PER_VC_POLICY 
   class class-default 
     shape average 56000 7000 1000 
     service-policy CBWFQ 
! 
map-class frame-relay SHAPE 
 service-policy output PER_VC_POLICY 
! 
interface Serial 0/0 
 frame-relay interface-dlci 504 
    class SHAPE
```
#### **Verification**

```
R4#show policy-map interface serial 0/0
 Serial0/0: DLCI 405 - 
  Service-policy output: PER_VC_POLICY 
    Class-map: class-default (match-any) 
      61 packets, 2456 bytes 
      5 minute offered rate 0 bps, drop rate 0 bps 
     Match: any 
     Traffic Shaping 
         Target/Average Byte Sustain Excess Interval Increment 
          Rate Limit bits/int bits/int (ms) (bytes)
          56000/56000 1000 7000 1000 125 875 
 Adapt Queue Packets Bytes Packets Bytes Shaping 
 Active Depth Delayed Delayed Active 
             - 0 61 2456 0 0 no 
      Service-policy : CBWFQ 
       Class-map: VOICE (match-all)
```

```
 58 packets, 2204 bytes 
           5 minute offered rate 0 bps, drop rate 0 bps 
          Match: ip rtp 16384 16383 
          Queueing 
            Strict Priority 
            Output Queue: Conversation 24 
            Bandwidth 32 (kbps) Burst 4000 (Bytes) 
             (pkts matched/bytes matched) 0/0 
             (total drops/bytes drops) 0/0 
         Class-map: class-default (match-any) 
           3 packets, 252 bytes 
          5 minute offered rate 0 bps, drop rate 0 bps 
          Match: any 
          Queueing 
            Flow Based Fair Queueing 
            Maximum Number of Hashed Queues 16 
         (total queued/total drops/no-buffer drops) 0/0/0 
R5#show policy-map interface serial 0/0
 Serial0/0: DLCI 504 - 
   Service-policy output: PER_VC_POLICY 
     Class-map: class-default (match-any) 
      15 packets, 924 bytes 
       5 minute offered rate 0 bps, drop rate 0 bps 
      Match: any 
      Traffic Shaping 
           Target/Average Byte Sustain Excess Interval Increment 
             Rate Limit bits/int bits/int (ms) (bytes) 
            56000/56000 1000 7000 1000 125 875 
        Adapt Queue Packets Bytes Packets Bytes Shaping 
        Active Depth Delayed Delayed Active 
                       15 924 0 0 no
       Service-policy : CBWFQ 
         Class-map: VOICE (match-all) 
           7 packets, 252 bytes 
           5 minute offered rate 0 bps, drop rate 0 bps 
          Match: ip rtp 16384 16383 
          Queueing 
            Strict Priority 
            Output Queue: Conversation 24 
            Bandwidth 32 (kbps) Burst 4000 (Bytes) 
            (pkts matched/bytes matched) 0/0 
            (total drops/bytes drops) 0/0 
         Class-map: class-default (match-any) 
           8 packets, 672 bytes 
           5 minute offered rate 0 bps, drop rate 0 bps 
          Match: any 
          Queueing 
            Flow Based Fair Queueing 
            Maximum Number of Hashed Queues 16 
         (total queued/total drops/no-buffer drops) 0/0/0
```
#### **Voice-Adaptive FRTS**

**Objective:** Configure the router for adaptive shaping based on voice presence

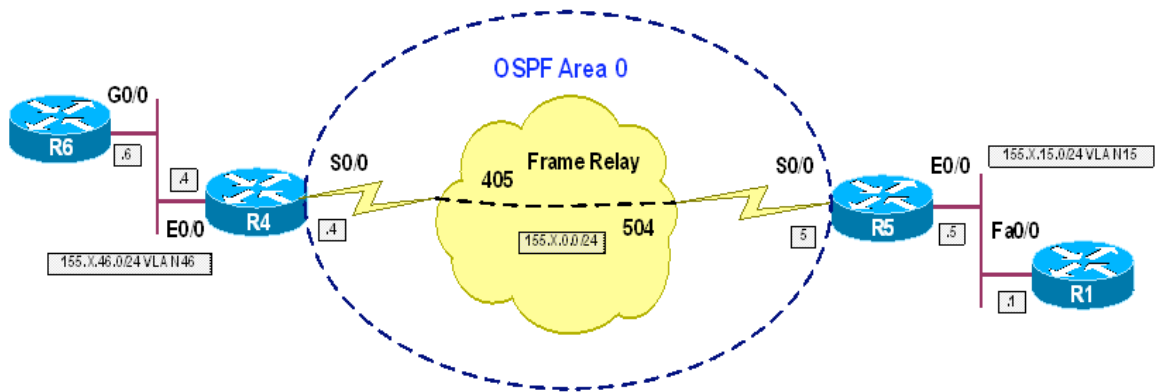

#### **Directions**

- Configure routers as per the QoS scenario "MQC FRTS"
- Configure policy-map PER\_VC\_POLICY to shape class-default down to 32Kbps adapting to congestion
- Configure this shaping to react to presence of traffic in priority queue.

#### **Final Configuration**

```
R4 & R5:
policy-map PER_VC_POLICY 
 class class-default 
    shape adaptive 32000 
    shape fr-voice-adapt
```
#### **Verification**

```
R5#show policy-map interface serial 0/0
 Serial0/0: DLCI 504 - 
  Service-policy output: PER_VC_POLICY 
    Class-map: class-default (match-any) 
      656 packets, 41360 bytes 
      5 minute offered rate 1000 bps, drop rate 0 bps 
      Match: any 
      Traffic Shaping 
          Target/Average Byte Sustain Excess Interval Increment 
           Rate Limit bits/int bits/int (ms) (bytes) 
                        56000/56000 1000 7000 1000 125 875 
        Adapt Queue Packets Bytes Packets Bytes Shaping 
        Active Depth Delayed Delayed Active 
                     BECN 0 644 40352 22 1800 no 
        Voice Adaptive Shaping active, time left 29 secs 
      Service-policy : CBWFQ
```

```
 Class-map: VOICE (match-all) 
           287 packets, 10332 bytes 
           5 minute offered rate 0 bps, drop rate 0 bps 
          Match: ip rtp 16384 16383 
          Queueing 
            Strict Priority 
             Output Queue: Conversation 24 
             Bandwidth 32 (kbps) Burst 4000 (Bytes) 
             (pkts matched/bytes matched) 188/6768 
             (total drops/bytes drops) 0/0 
        Class-map: class-default (match-any) 
           369 packets, 31028 bytes 
           5 minute offered rate 0 bps, drop rate 0 bps 
          Match: any 
          Queueing 
            Flow Based Fair Queueing 
             Maximum Number of Hashed Queues 16 
         (total queued/total drops/no-buffer drops) 0/0/0 
R1#ping 155.1.46.6 size 800 repeat 20000 timeout 0
Type escape sequence to abort. 
Sending 20000, 800-byte ICMP Echos to 155.1.46.6, timeout is 0 seconds: 
...................................................................... 
       ...................................................................... 
       ...................................................................... 
         ...................................................................... 
       ...................................................................... 
   ...................................................................... 
...................................................................... 
................................. 
R5#show policy-map interface serial 0/0
 Serial0/0: DLCI 504 - 
  Service-policy output: PER_VC_POLICY 
    Class-map: class-default (match-any) 
       4949 packets, 3417908 bytes 
       5 minute offered rate 1000 bps, drop rate 0 bps 
      Match: any 
      Traffic Shaping 
            Target/Average Byte Sustain Excess Interval Increment 
            Rate Limit bits/int bits/int (ms) (bytes)
             56000/56000 1000 7000 1000 125 875 
        Adapt Queue Packets Bytes Packets Bytes Shaping 
        Active Depth Delayed Delayed Active 
 BECN 64 764 64784 53 20004 yes 
         Voice Adaptive Shaping active, time left 29 secs 
       Service-policy : CBWFQ 
         Class-map: VOICE (match-all) 
           333 packets, 11988 bytes 
           5 minute offered rate 0 bps, drop rate 0 bps
```
- 54 -

```
 Match: ip rtp 16384 16383 
   Queueing 
     Strict Priority 
     Output Queue: Conversation 24 
     Bandwidth 32 (kbps) Burst 4000 (Bytes) 
     (pkts matched/bytes matched) 235/8460 
     (total drops/bytes drops) 0/0 
 Class-map: class-default (match-any) 
   4616 packets, 3405920 bytes 
   5 minute offered rate 0 bps, drop rate 0 bps 
  Match: any 
   Queueing 
     Flow Based Fair Queueing 
     Maximum Number of Hashed Queues 16 
 (total queued/total drops/no-buffer drops) 64/5927/0
```
#### **Frame-Relay Voice-Adaptive Fragmentation**

**Objective:** Configure the router for fragment large packets only in presence of voice traffic

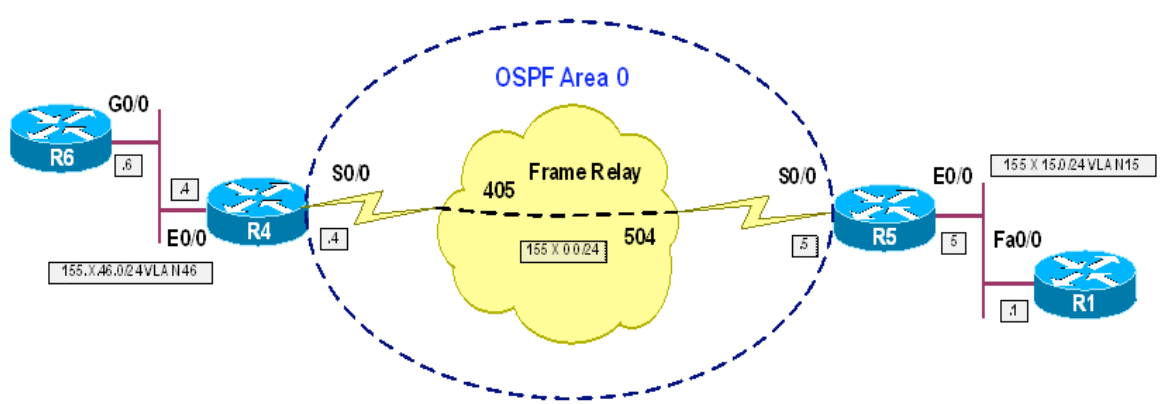

#### **Directions**

- Configure routers as per the QoS scenario "Voice adaptive FRTS"
- Configure Frame-Relay map-class SHAPE to fragment packets
- Configure fragment size to accommodate for 10ms serialization delay
- Since AIR=64Kbps, Fragment Size = 64000\*10ms/8=80 bytes
- Configure FR interface to fragment packets only if voice is present in priority queue

#### **Final Configuration**

```
R4 & R5:
map-class frame-relay SHAPE 
 frame-relay fragment 80 
! 
interface Serial 0/0 
 frame-relay fragmentation voice-adaptive
```
#### **Verification**

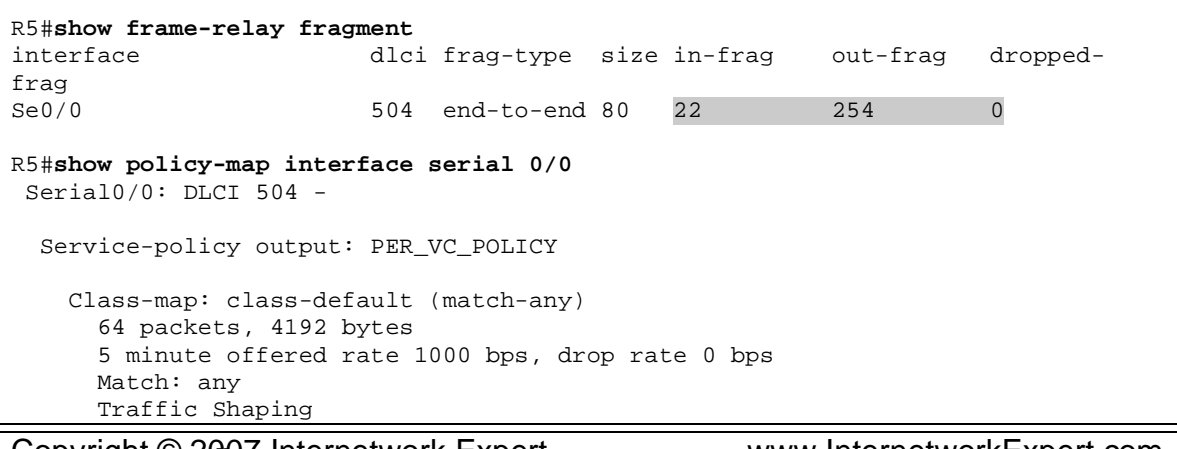

- 56 -

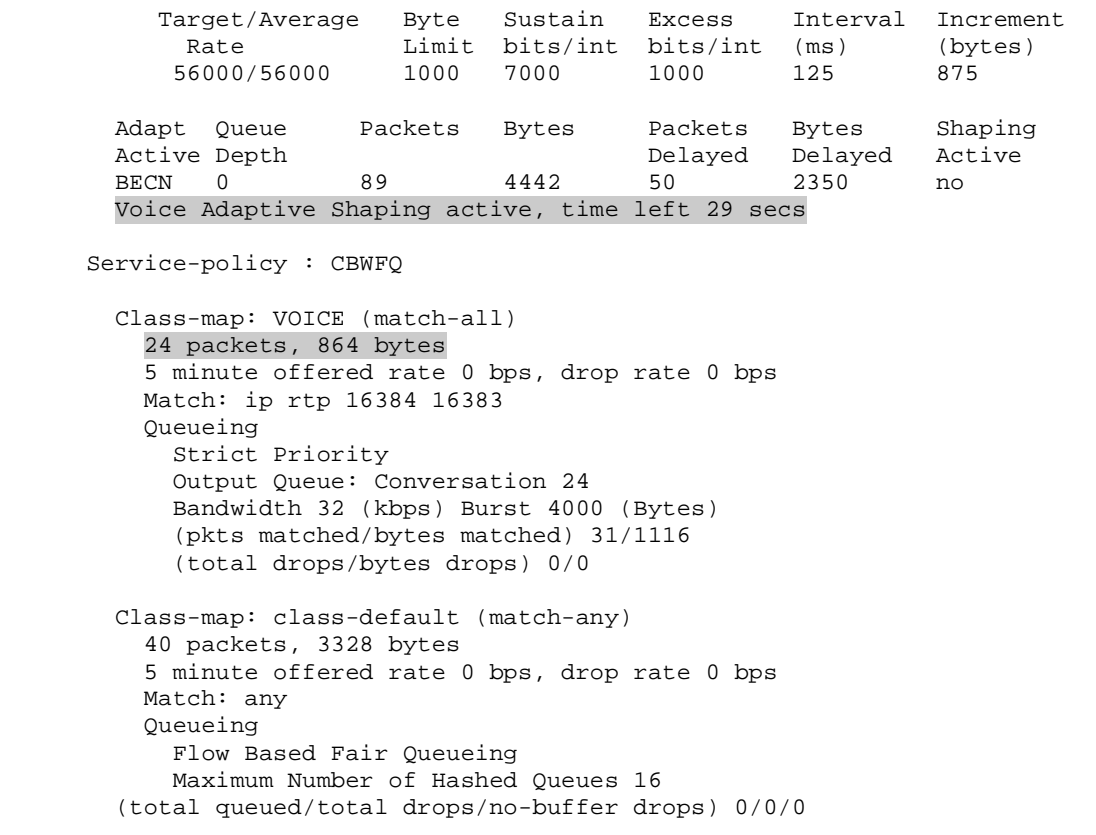

#### **FRF.11 Annex C Fragmentation for VoFR**

**Objective:** Configure the routers to use fragmentation scheme that never fragments voice packets

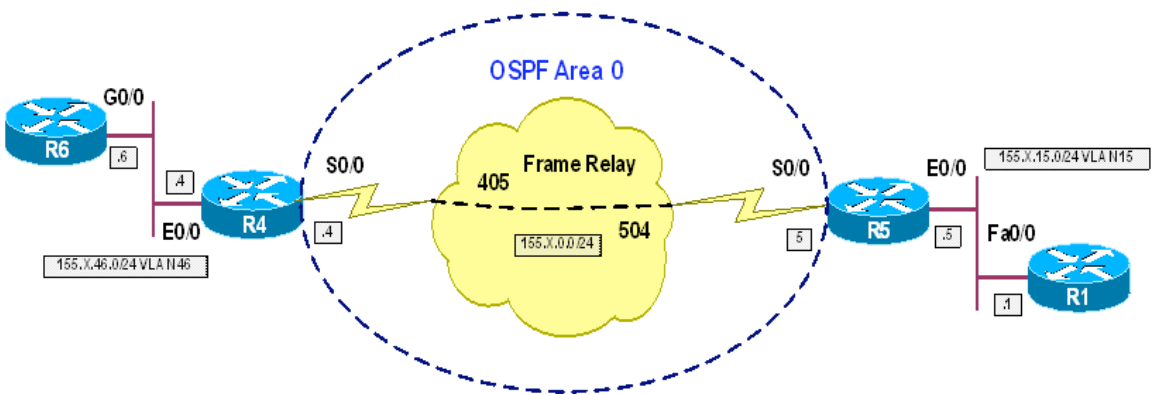

#### **Directions**

- Configure routers as per the QoS scenario "Legacy FRTS"
- The goal is to use standard multiprotocol encapsulation for data, and use FRF.11 encapsulation for voice packets
- Configure map-class SHAPE for fragmentation, using fragment size of 80 bytes, to accommodate for 10ms delay over 64Kpbs link
- Allocate 56Kbps of bandwidth to VoFR traffic, using "**frame-relay voice bandwidth**" command under map-class SHAPE
- Configure "**vofr cisco**" on DLCIs 504 and 405 to use FRF.11 encapsulation for voice packets

#### **Final Configuration**

```
R4:
map-class frame-relay SHAPE 
   frame-relay fragment 80 
   frame-relay voice bandwidth 56000 
! 
interface Serial 0/0 
   frame-relay interface-dlci 405 
     vofr cisco 
R5:
map-class frame-relay SHAPE 
   frame-relay fragment 80 
   frame-relay voice bandwidth 56000 
! 
interface Serial 0/0 
   frame-relay interface-dlci 504 
     vofr cisco
```
#### **Verification**

R5#**show frame-relay fragment**  interface dlci frag-type size in-frag out-frag droppedfrag<br>Se0/0 504 VoFR-cisco 80 266 381 0 R5#**show frame pvc 504** PVC Statistics for interface Serial0/0 (Frame Relay DTE) DLCI = 504, DLCI USAGE = LOCAL, PVC STATUS = ACTIVE, INTERFACE = Serial0/0 input pkts 673 output pkts 404 in bytes 25493 out bytes 28567 dropped pkts 0 in pkts dropped 0 out pkts dropped 0 out bytes dropped 0 in FECN pkts 0 in BECN pkts 0 out FECN pkts 0 out BECN pkts 0 in DE pkts 0 out DE pkts 0 out bcast pkts 88 out bcast bytes 7184 5 minute input rate 0 bits/sec, 2 packets/sec 5 minute output rate 1000 bits/sec, 2 packets/sec pvc create time 00:13:56, last time pvc status changed 00:13:34 Service type VoFR-cisco Queueing strategy: weighted fair Voice Queueing Stats: 0/0 (size/dropped) Current fair queue configuration: Discard Dynamic Reserved threshold queue count queue count 64 16 0 Output queue size 0/max total 600/drops 0 configured voice bandwidth 56000, used voice bandwidth 0 fragment type VoFR-cisco fragment size 80 cir 56000 bc 560 be 80 limit 80 interval 10 mincir 28000 byte increment 70 BECN response no IF\_CONG no frags 537 bytes 27881 frags delayed 404 bytes delayed 19456 shaping inactive traffic shaping drops 0

#### **Frame-Relay PIPQ**

**Objective:** Configure router to map DLCIs to interface priority-groups

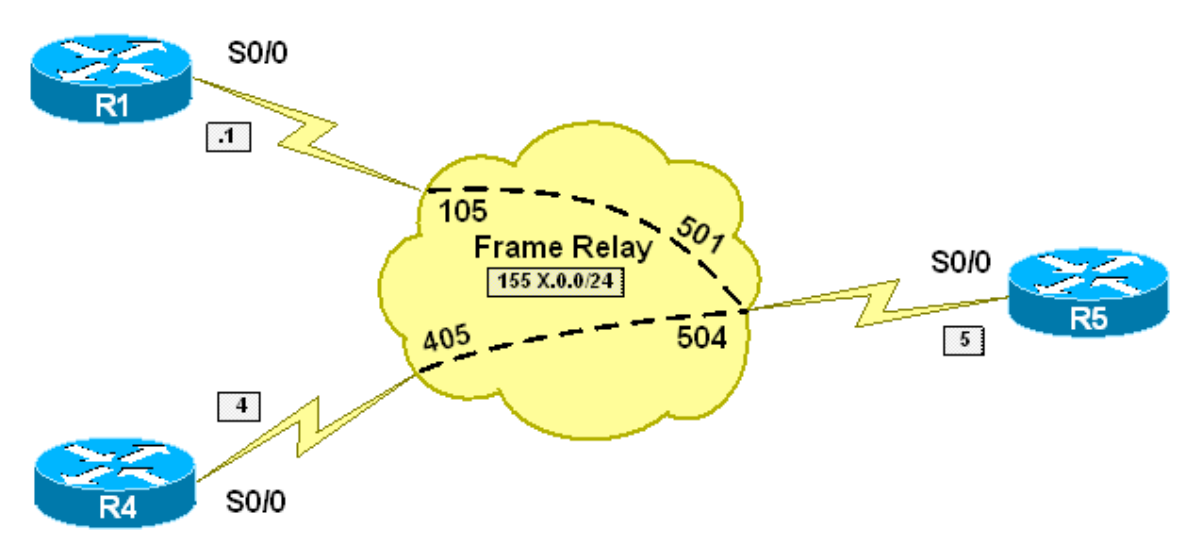

#### **Directions**

- Configure IP addressing as per the diagram
- Use physical frame-relay interface types, and static IP to DLCI mapping
- PIPQ enables Priority Queue as interface-level queueing mechanism, and permits mapping of DLCIs to different priority groups (high, medium, normal, low)
- Enable PIPQ as R5 FR interface queue, using interface command "**framerelay interface-queue priority**"
- Create frame-relay map-class DLCI 504 on R5. Assign this class to high priority interface queue (**frame-relay interface-queue priority high**) Apply this map-class to DLCI 504
- Create frame-relay map-class DLCI\_501 on R5. Assign this class to low priority interface queue (**frame-relay interface-queue priority high**) Apply this map-class to DLCI 501

#### **Final Configuration**

```
R1:
interface Serial 0/0 
 encapsulation frame 
 no frame inverse-arp 
 no shutdown 
 ip address 155.1.0.1 255.255.255.0 
 frame-relay map ip 155.1.0.5 105 
R4:
interface Serial 0/0 
 encapsulation frame 
 no frame inverse-arp 
 no shutdown
```

```
 ip address 155.1.0.4 255.255.255.0 
  frame-relay map ip 155.1.0.5 405 
R5:
interface Serial 0/0 
 encapsulation frame 
 no frame inverse-arp 
  no shutdown 
  ip address 155.1.0.5 255.255.255.0 
  frame-relay map ip 155.1.0.4 504 
  frame-relay map ip 155.1.0.1 501 
  frame-relay interface-queue priority 
 frame-relay interface-dlci 504 
    class DLCI_504 
frame-relay interface-dlci 501 
    class DLCI_501 
! 
map-class frame-relay DLCI_504 
 frame-relay interface-queue priority high 
! 
map-class frame-relay DLCI_501 
  frame-relay interface-queue priority low
```
#### **Verification**

```
R5#ping 155.1.0.1
```

```
Type escape sequence to abort. 
Sending 5, 100-byte ICMP Echos to 155.1.0.1, timeout is 2 seconds: 
!!!!! 
Success rate is 100 percent (5/5), round-trip min/avg/max = 56/58/60 ms 
R5#ping 155.1.0.4
Type escape sequence to abort. 
Sending 5, 100-byte ICMP Echos to 155.1.0.4, timeout is 2 seconds: 
!!!!! 
Success rate is 100 percent (5/5), round-trip min/avg/max = 56/59/60 ms 
R5#show queueing interface serial 0/0
Interface Serial0/0 queueing strategy: priority 
Output queue utilization (queue/count) 
        high/38 medium/0 normal/0 low/14 
R5#show frame-relay pvc 504
PVC Statistics for interface Serial0/0 (Frame Relay DTE) 
DLCI = 504, DLCI USAGE = LOCAL, PVC STATUS = ACTIVE, INTERFACE = Serial0/0 
   input pkts 5 output pkts 16 in bytes 520 
   out bytes 1664 dropped pkts 0 in pkts dropped 0 
  out pkts dropped 0 out bytes dropped 0<br>in BECN pkts 0 out<br>out
   in FECN pkts 0 in BECN pkts 0 out FECN pkts 0 
   out BECN pkts 0 in DE pkts 0 out DE pkts 0 
  out bcast pkts 0 out bcast bytes 0
   5 minute input rate 0 bits/sec, 0 packets/sec 
   5 minute output rate 0 bits/sec, 0 packets/sec
```

```
 pvc create time 00:04:27, last time pvc status changed 00:03:28 
  priority high 
R5#show frame-relay pvc 501
PVC Statistics for interface Serial0/0 (Frame Relay DTE) 
DLCI = 501, DLCI USAGE = LOCAL, PVC STATUS = ACTIVE, INTERFACE = Serial0/0 
 input pkts 5 output pkts 14 in bytes 520 
 out bytes 1456 dropped pkts 0 in pkts dropped 0 
out pkts dropped 0 out bytes dropped 0
 in FECN pkts 0 in BECN pkts 0 out FECN pkts 0 
 out BECN pkts 0 in DE pkts 0 out DE pkts 0 
out bcast pkts 0 out bcast bytes 0
  5 minute input rate 0 bits/sec, 0 packets/sec 
  5 minute output rate 0 bits/sec, 0 packets/sec 
  pvc create time 00:04:31, last time pvc status changed 00:03:42 
  priority low
```